We are now Refinitiv, formerly the **Financial and Risk business of** Thomson Reuters. We've set a bold course for the future – both ours and yours – and are introducing our new brand to the world.

As our brand migration will be gradual, you will see traces of our past through documentation, videos, and digital platforms.

Thank you for joining us on our brand journey.

# REFINITIV

# Transport API Java Edition V3.3.x

# OPEN SOURCE PERFORMANCE TOOLS GUIDE

JAVA EDITION

Document Version: 3.3.0 Date of issue: 15 March 2019 Document ID: ETAJ330PETOO.190

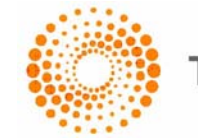

**THOMSON REUTERS** 

**© Thomson Reuters 2016 - 2019**. All rights reserved.

Thomson Reuters, by publishing this document, does not guarantee that any information contained herein is and will remain accurate or that use of the information will ensure correct and faultless operation of the relevant service or equipment. Thomson Reuters, its agents and employees, shall not be held liable to or through any user for any loss or damage whatsoever resulting from reliance on the information contained herein.

This document contains information proprietary to Thomson Reuters and may not be reproduced, disclosed, or used in whole or part without the express written permission of Thomson Reuters.

Any Software, including but not limited to, the code, screen, structure, sequence, and organization thereof, and Documentation are protected by national copyright laws and international treaty provisions. This manual is subject to U.S. and other national export regulations.

Nothing in this document is intended, nor does it, alter the legal obligations, responsibilities or relationship between yourself and Thomson Reuters as set out in the contract existing between us.

### **Contents**

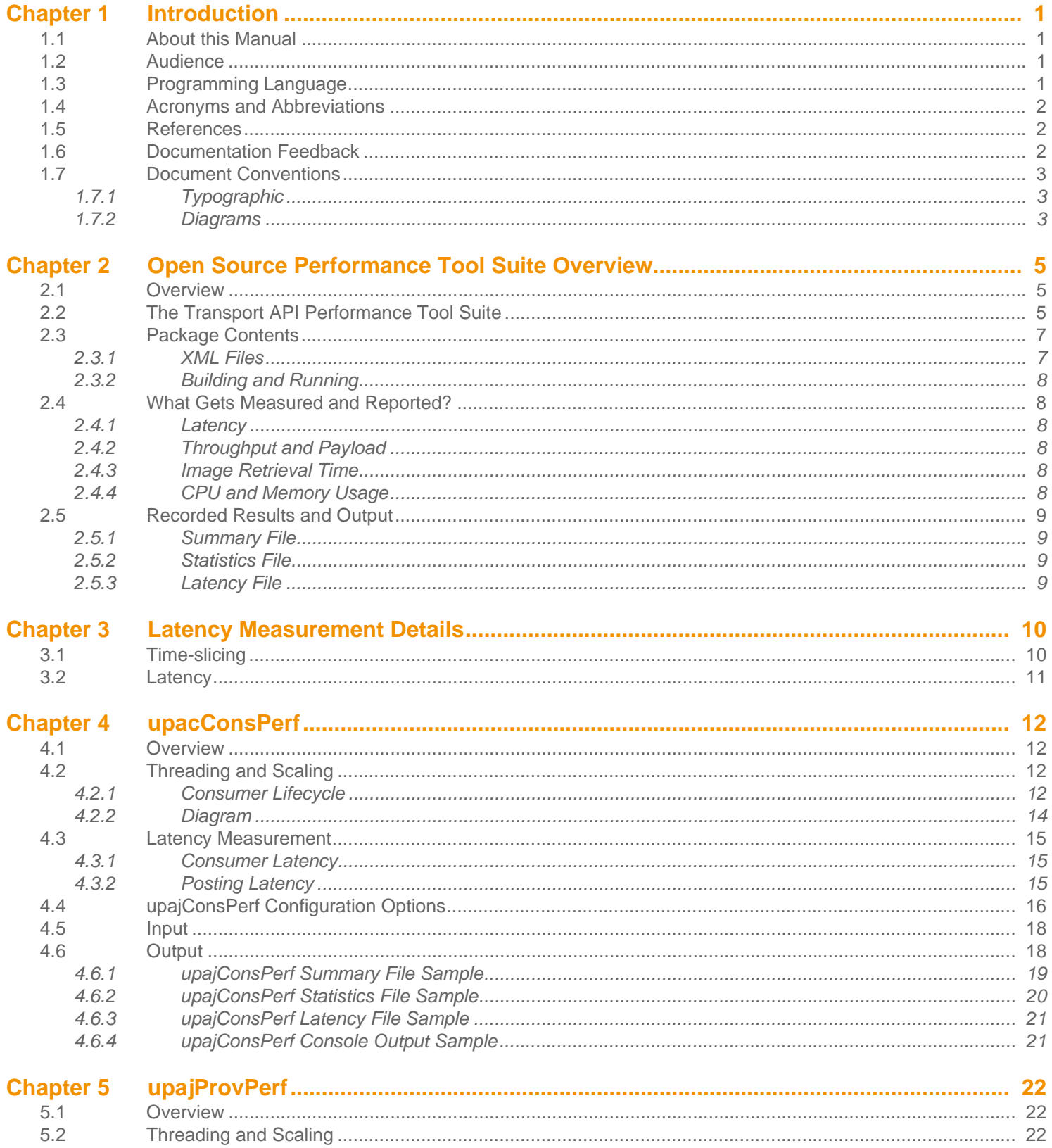

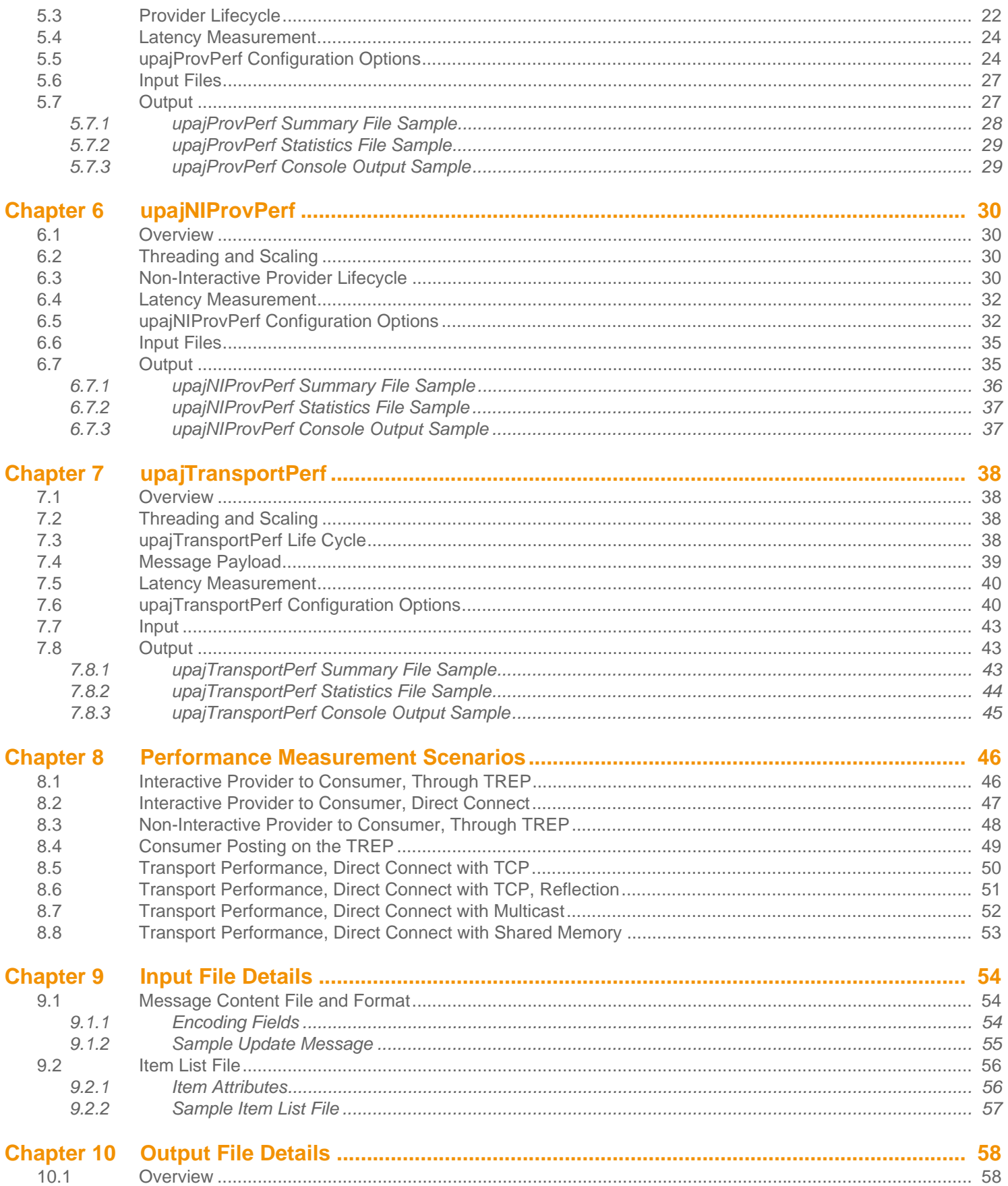

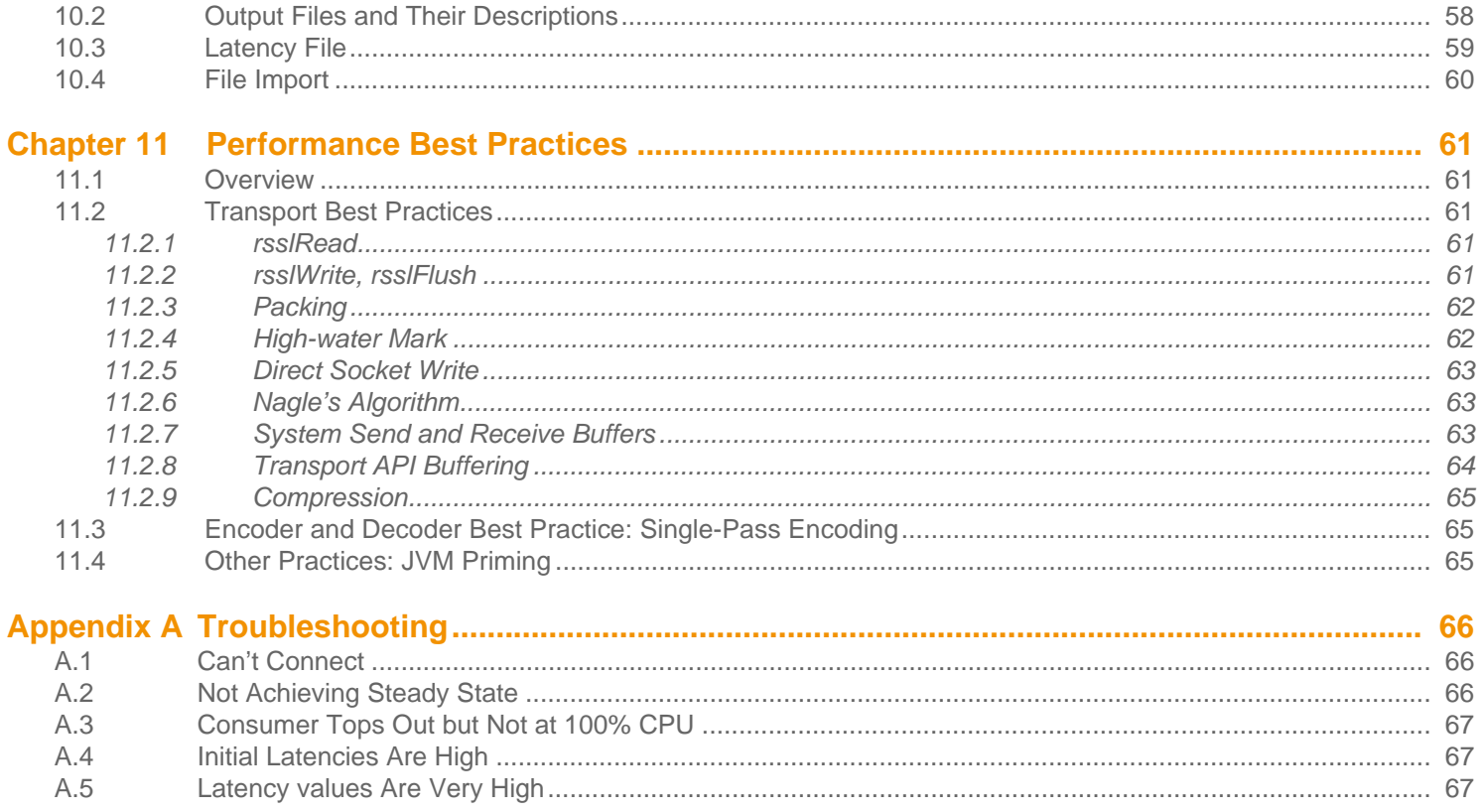

# **List of Figures**

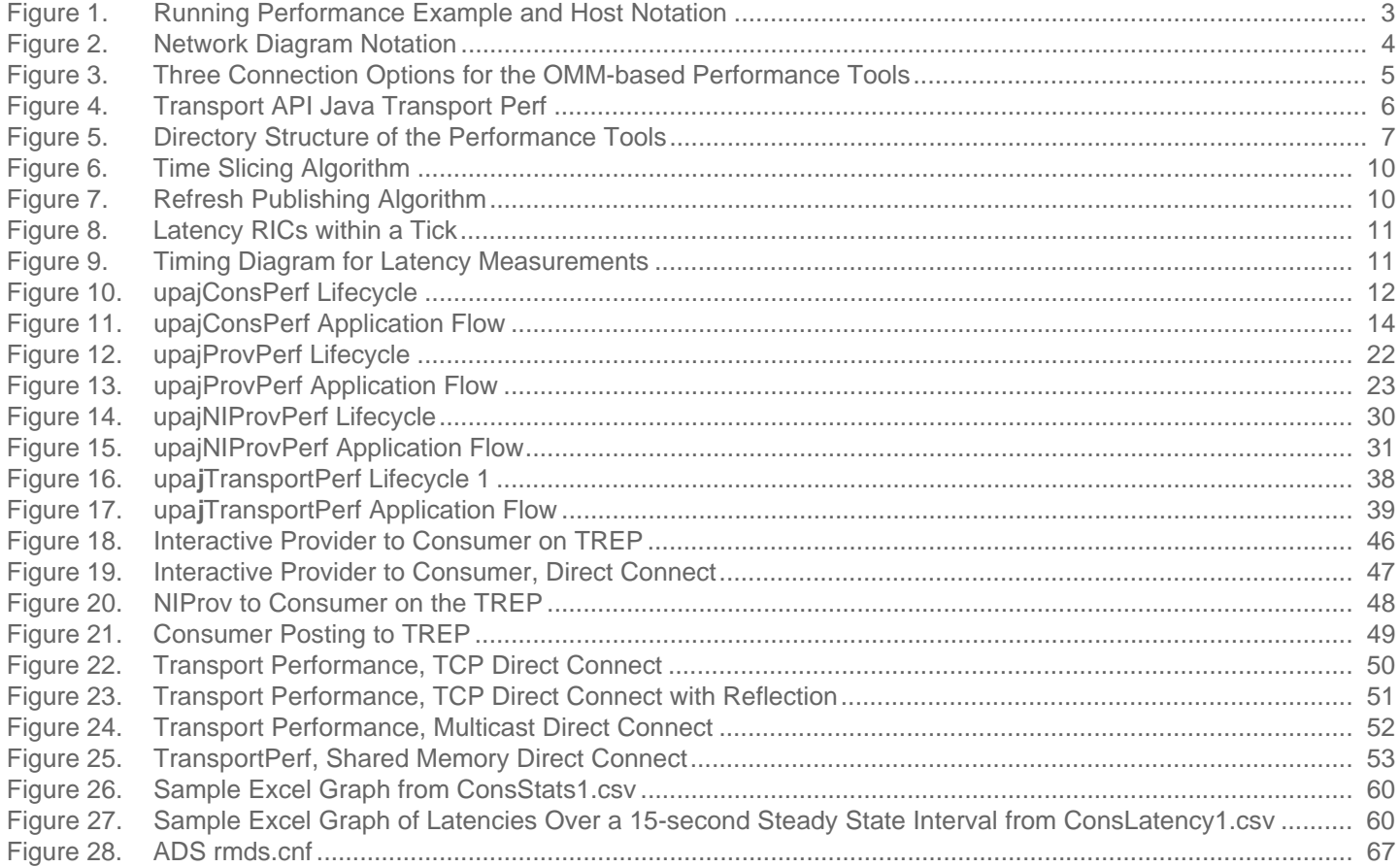

# **List of Tables**

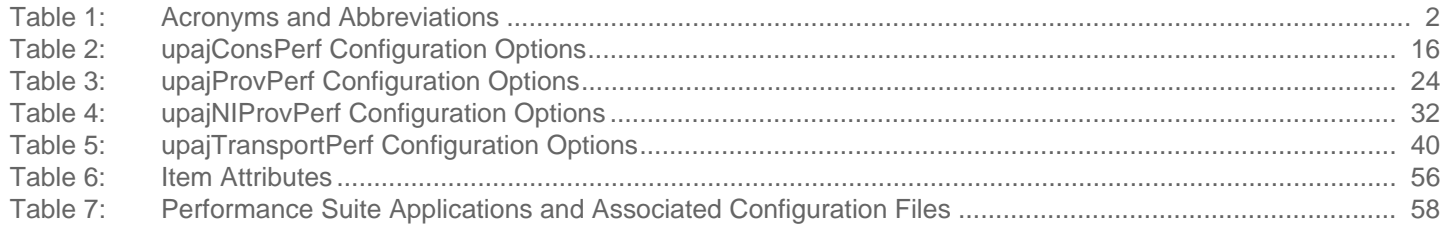

# <span id="page-8-0"></span>**Chapter 1 Introduction**

#### <span id="page-8-1"></span>**1.1 About this Manual**

This guide introduces the Transport API Java Edition of the performance suite. It presents an overview of how the performance suite applications work with the Thomson Reuters Enterprise Platform (TREP), how the applications themselves work, and how the application tests are run. It also provides an overview of the basic concepts of writing performant Transport API applications, as well as configuring both the applications and the Transport API for optimal performance.

The authors include Transport API architects and developers who encountered and resolved many of issues you might face. Several of its authors have designed, developed, and maintained the Transport API product and other Thomson Reuters products which leverage it. As such, this document is concise and addresses realistic scenarios and use cases.

This guide documents the general design and usage of the tools provided for measuring the performance of the Transport API Java Edition. It describes how features of the API are used to send and receive data with high throughput and low latency. This information applies both when the API is directly connected to itself as well as through TREP components, such as the Advanced Data Hub (ADH) and Advanced Distribution Server (ADS).

#### <span id="page-8-2"></span>**1.2 Audience**

This document is written to help programmers using the Transport API to take advantage of its features to achieve high throughput and low latency with their applications. The information detailed herein assumes that the reader is a user or a member of the programming staff involved in the design, code, and test phases for applications that will use the Transport API. It is assumed that you are familiar with the data types, operational characteristics, and user requirements of real-time data delivery networks, and that you have experience developing products using the Java programming language in a networked environment. It is assumed that the reader has read the *Transport API Java Developer's Guide* to have a basic familiarity with the Transport API Transport and the interaction models of OMM Consumers, OMM Interactive Providers, and OMM Non-Interactive Providers.

#### <span id="page-8-3"></span>**1.3 Programming Language**

Transport API Java is written to the Java language. All code samples in this document and all example applications provided with the product are written in Java.

#### <span id="page-9-0"></span>**1.4 Acronyms and Abbreviations**

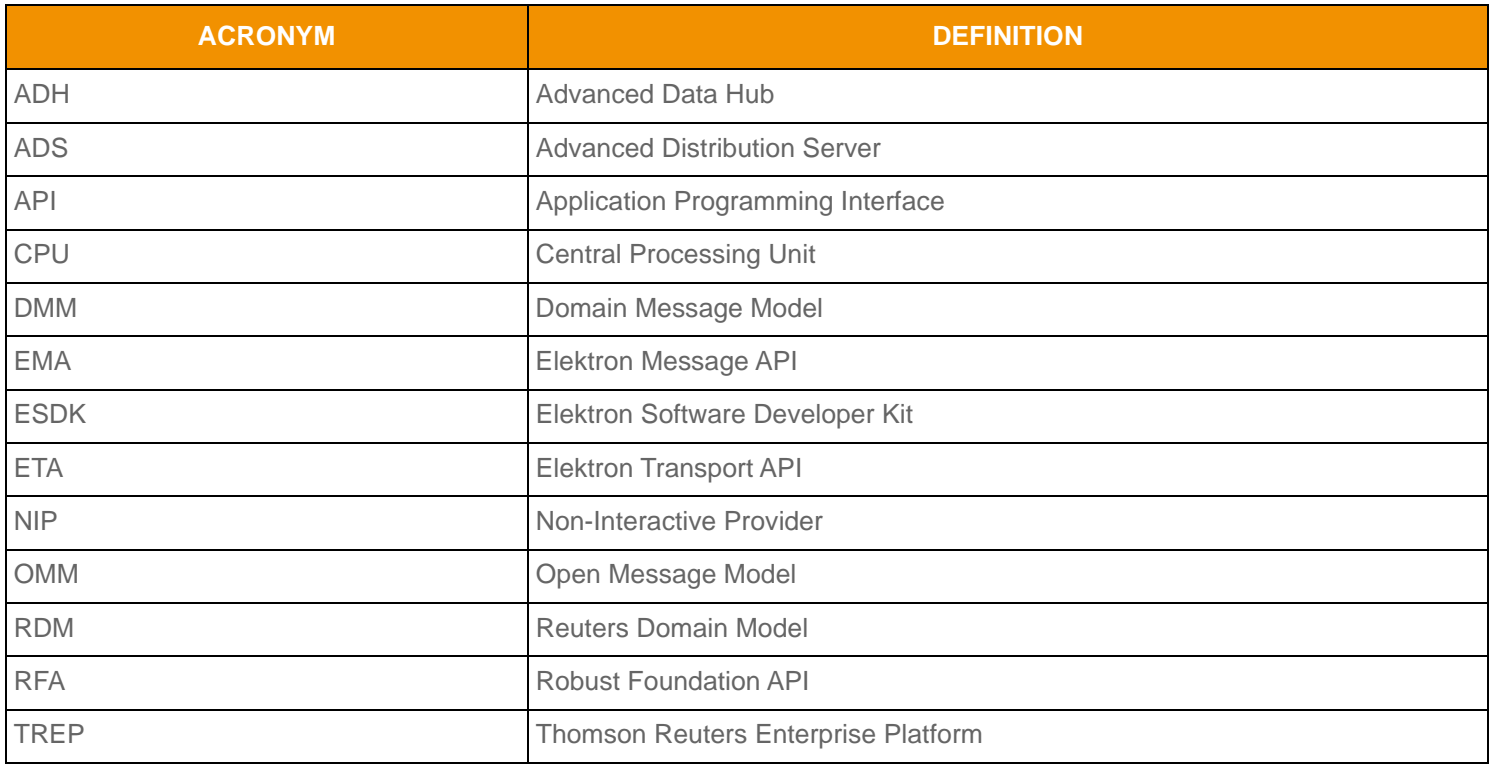

<span id="page-9-3"></span>**Table 1: Acronyms and Abbreviations** 

#### <span id="page-9-1"></span>**1.5 References**

- **•** *Transport API Java Edition Developers Guide*
- **•** *Transport API Java Edition RDM Usage Guide*
- **•** *Transport API Java Edition Value Added Components Developers Guide*

#### <span id="page-9-2"></span>**1.6 Documentation Feedback**

While we make every effort to ensure the documentation is accurate and up-to-date, if you notice any errors, or would like to see more details on a particular topic, you have the following options:

- **•** Send us your comments via email at **[apidocumentation@thomsonreuters.com.](mailto:apidocumentation@thomsonreuters.com)**
- **•** Mark up the PDF using the **Comment** feature in Adobe Reader. After adding your comments, you can submit the entire PDF to Thomson Reuters by clicking **Send File** in the **File** menu. Use the [apidocumentation@thomsonreuters.com](mailto:apidocumentation@thomsonreuters.com) address.

#### <span id="page-10-0"></span>**1.7 Document Conventions**

#### <span id="page-10-1"></span>**1.7.1 Typographic**

- Java classes, methods, in-line code snippets, and types are shown in **orange, Courier New** font.
- Parameters, filenames, tools, utilities, and directories are shown in **Bold** font.
- Document titles and variable values are shown in *italics*.
- When initially introduced, concepts are shown in *Bold, Italics*.
- Longer code examples (one or more lines of code) are show in Courier New font against an orange background. Comments in the code are in green font. For example:

```
/* decode contents into the filter list object */
if ((retVal = filterList.decode(decIter)) >= CodecReturnCodes.SUCCESS)
{
/* create single filter entry and reuse while decoding each entry */FilterEntry filterEntry = CodecFactory.createFilterEntry();
```
#### <span id="page-10-2"></span>**1.7.2 Diagrams**

Diagrams that depict a component in a performance scenario use the following format. The grey box represents one physical machine, whereas blue or white boxes represent processes running on that machine.

<span id="page-10-3"></span>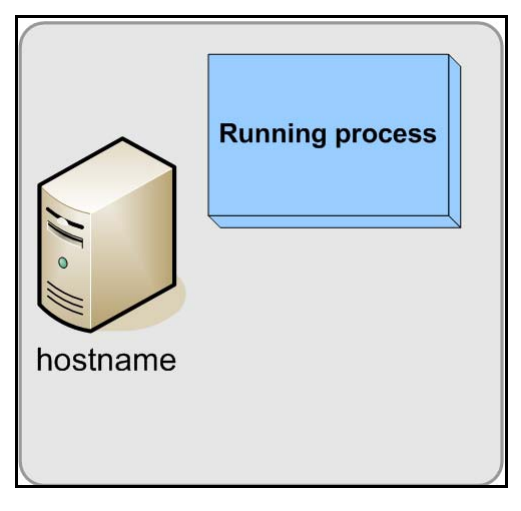

**Figure 1. Running Performance Example and Host Notation**

Diagrams that depict the interaction between components on a network use the following notation:

| Feed Handler,<br><b>Enterprise Platform</b><br>server, or other<br>application | Network of<br>multiple servers                                                      |
|--------------------------------------------------------------------------------|-------------------------------------------------------------------------------------|
| <b>Transport API</b><br>application                                            | Point-to-point<br>connection showing<br>direction of primary<br>data flow           |
| Application with<br>local daemon                                               | Point-to-point<br>connection showing<br>direction of client<br>connecting to server |
| Multicast network                                                              | Data from<br>external source (e.g.<br>consolidated network<br>or exchange)          |
| Connection to<br>Multicast network,<br>no primary data<br>flow direction       | Connection to<br>Multicast network<br>showing direction<br>of primary data<br>flow  |

<span id="page-11-0"></span>**Figure 2. Network Diagram Notation**

# <span id="page-12-0"></span>**Chapter 2 Open Source Performance Tool Suite Overview**

#### <span id="page-12-1"></span>**2.1 Overview**

The general idea behind the Open Source Performance Tool Suite is to provide a consistent set of platform test applications that look and behave consistently across the Elektron APIs. The tool suite covers the various OMM-based API products and allows Thomson Reuters's internal and external clients to compare latency and throughput trade-offs of the various APIs and their differing functionality sets.

TREP also offers the tools **rmdsTestClient** and **sinkDrivenSrc** for performance testing, focusing on throughput, latency, and capacity of TREP components. The tool suite focuses on what can be done with each API and is meant to compliment other platform tools.

All tools in the suite are provided as buildable open-source and demonstrate best practice and coding for performance with their respective APIs. Future releases of API products will expand on these tests to include other areas of functionality (e.g., batch requesting, etc.). Clients can run these tools to determine performance results for their own environments, recreate Thomson Reuters-released performance numbers generated using these tools, and modify the open source to tune and tweak applications to best match their end-to-end needs.

These performance tools can generate reports comparing performance across all API products.

#### <span id="page-12-2"></span>**2.2 The Transport API Performance Tool Suite**

The Transport API Java-based suite consists of an OMM consumer, OMM interactive provider, and OMM non-interactive provider. These applications showcase optimal OMM content consumption and providing within the TREP. Additionally, the Transport API provides a transport-only performance example which you can use to measure the performance of the Transport API transport handling opaque, non-OMM content. Source code is provided for all performance tool examples, so you can determine how functionality is coded and modify applications to suit your specific needs.

Because applications from the Elektron APIs are fully compatible and use similar methodologies, you can run them standalone within an API or mix them (e.g., a provider from Transport API and a consumer from  $RFA$ ).<sup>1</sup>

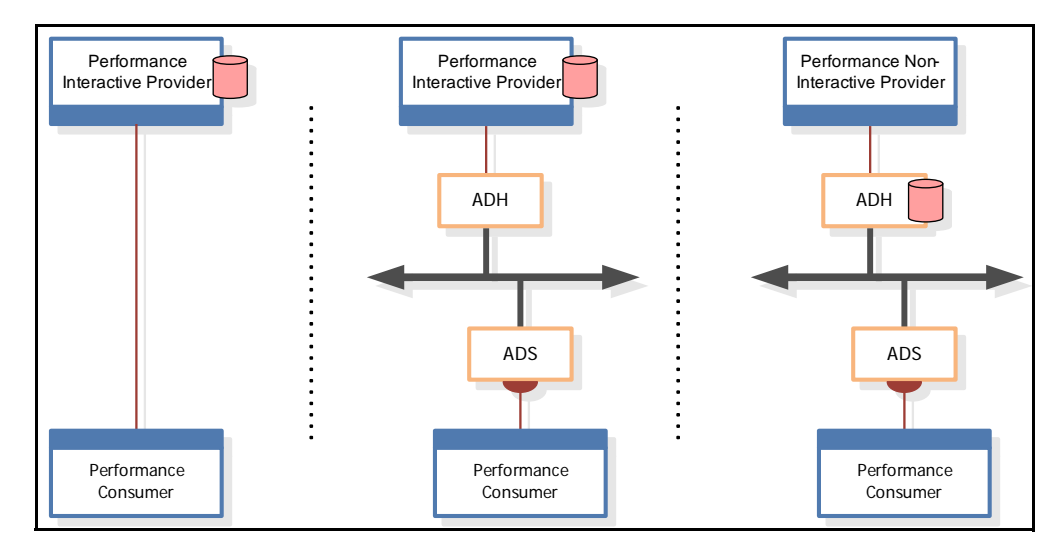

<span id="page-12-3"></span>**Figure 3. Three Connection Options for the OMM-based Performance Tools**

<sup>1.</sup> Tools from the RFA C++ and RFA Java APIs must be obtained from their respective distribution packages.

In a typical OMM configuration, latency through the system is measured either one-way from a provider to consumer, or round-

trip from a consumer, through the system, and back.<sup>2</sup> Latency information is encoded into a configurable number of update messages which are then distributed over the course of each second. The consumer receives update messages, and if the messages contain latency information, the consumer decodes them and measures the relative time taken to receive and process the message and its payload.

You can use the Transport API transport-only performance tool (**upajTransportPerf**) to send non-OMM content uni- or bidirectionally. Additionally, this application supports a "reflection" type mode used for round trip measurement. **upajTransportPerf** measures latency in all of these configurations, and records independent statistics for each instance of the application.

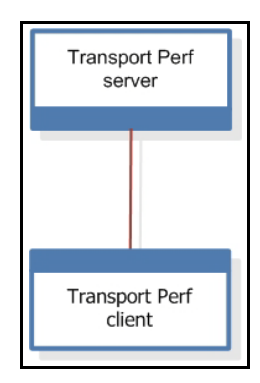

<span id="page-13-0"></span>**Figure 4. Transport API Java Transport Perf**

<sup>2.</sup> Without a microsecond-resolution synchronization of clocks across machines, the one-way measurement implies that the provider and consumer applications run on the same machine.

#### <span id="page-14-0"></span>**2.3 Package Contents**

Performance examples are distributed as buildable source code with the Transport API package. Each example is distributed in its own directory. The **PerfTools** root directory contains **build.gradle**. Each example project uses the **XML Pull Parser (XPP)** as a dependent library, which you must download from Maven Central.

For more information about examples and their operations, readers can refer to the appropriate application sections in this document. Readers can also refer to the **Javadoc** files and comments included in source.

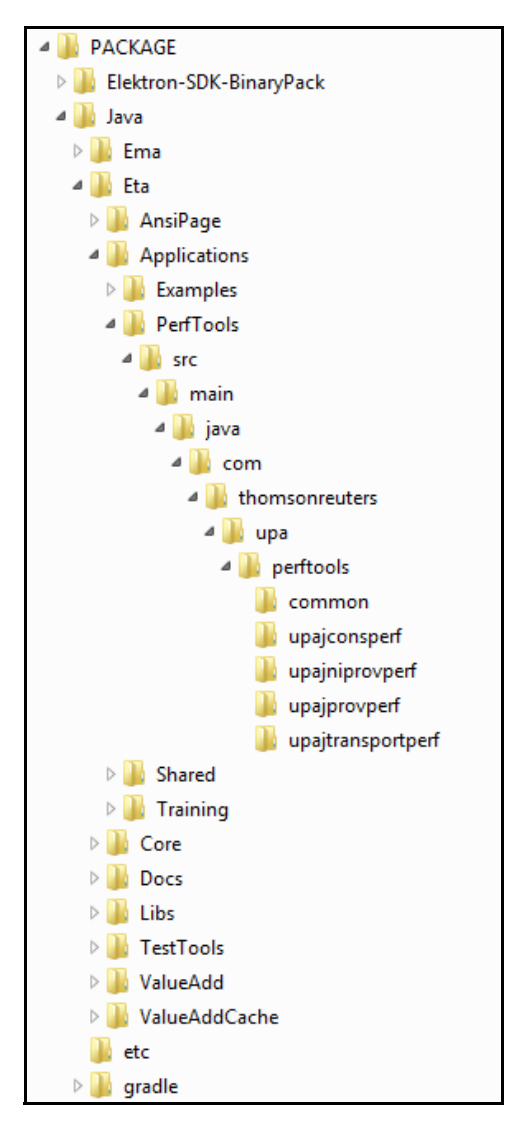

<span id="page-14-2"></span>**Figure 5. Directory Structure of the Performance Tools**

#### <span id="page-14-1"></span>**2.3.1 XML Files**

The **PerfTools** directory includes the following XML files:

- **• 350k.xml**: The list of 350,000 items loaded by the consumer (of content published by the non-interactive provider).
- **• MsgFile.xml**: The default set of OMM messages.

#### <span id="page-15-0"></span>**2.3.2 Building and Running**

To build and run performance examples, use the following Gradle tasks: **runETAPerfConsumer**, **runETAPerfNIProvider**, **runETAPerfProvider**, and **runETAPerfTransport** (for details on running Gradle, refer to the *ESDK Java Edition Migration Guide*).

The **PerfTools** directory includes all necessary support files (**350k.xml**, **MsgData.xml**, **RDMFieldDictionary**, and **enumtype.def**).

#### <span id="page-15-1"></span>**2.4 What Gets Measured and Reported?**

#### <span id="page-15-2"></span>**2.4.1 Latency**

Each performance tool embeds timestamp information in its messages' payloads. The tool uses these timestamps to determine the overall time taken to send and process a message and its payload through the API and, where applicable, the TREP. To ensure that the measurement captures end-to-end latency through the system, the timestamp is taken from the start of the sender's message and payload encoding, and is compared to the time at which the receiver completes its decoding of the message and payload.

When measuring performance, it is important to consider whether or not a particular component acts as a bottleneck on the system. Transport API C applications and TREP components provide higher throughput and lower latency than Transport API Java and RFA-based applications. In general, Thomson Reuters recommends that you use a Transport API C performance tool to drive and calculate the performance of other non-Transport API C-based performance tools. For example, if you want to test the performance of the Transport API Java consumer, use the Transport API C interactive or non-interactive provider to drive the publishing rather than a Transport API Java providing application.

#### <span id="page-15-3"></span>**2.4.2 Throughput and Payload**

These tools allow you to control the rate at which messages are sent as well as the content in each message. This allows you to measure throughput and latency using various rates and content, tailored to your specific needs.

#### <span id="page-15-4"></span>**2.4.3 Image Retrieval Time**

The **upajConsPerf** tool measures the overall time taken to receive a full set of images for items requested through the system. This time is measured from the start of the first request to the reception of the final expected image.

#### <span id="page-15-5"></span>**2.4.4 CPU and Memory Usage**

Performance tools record a periodic sampling of CPU and Memory usage. This allows for consistent monitoring of resource use and can be used to determine the impact of various features and application modifications.

Java 7 (Oracle JDK) introduced **OperatingSystemMXBean** which is a platform-specific management interface for the operating system on which the Java virtual machine runs. The **getCommittedVirtualMemorySize()** method is used for memory usage and the **getProcessCpuLoad()** method is used for CPU usage.

- CPU Usage Calculation: The **getProcessCpuLoad()** method of **OperatingSystemMXBean** with the calculation **getProcessCpuLoad()** \* 100 \* N is used to determine CPU usage. N is the number of cores and is retrieved from the **getAvailableProcessors()** method of **OperatingSystemMXBean**.
- Memory Usage Calculation: The **getCommittedVirtualMemorySize()** method of **OperatingSystemMXBean** with the calculation **getCommittedVirtualMemorySize()** / 1048576.0 is used to determine memory usage.

#### <span id="page-16-0"></span>**2.5 Recorded Results and Output**

The tools record their test results in the following files:

- **•** [Summary File](#page-16-1)
- **•** [Statistics File](#page-16-2)
- **•** [Latency File](#page-16-3)

#### <span id="page-16-1"></span>**2.5.1 Summary File**

Each tool records the run's summary to a single file, including:

- The run's configuration
- Overall run results

If you use multiple threads, the file includes results for each thread as well as across all threads. For configuration details, refer to the chapter specific to the application that you use.

An example of recorded summary content for **upajConsPerf** includes the average latency, update rate, and CPU/memory usage for the application's run time.

This summary information is output both to a file and to the console.

#### <span id="page-16-2"></span>**2.5.2 Statistics File**

Each tool periodically records statistics relevant to that tool. For example, **upajConsPerf** records:

- Latency statistics for updates (and, when so configured, posted content)
- Number of request messages sent and refresh messages received
- Number of update messages received
- Number of generic messages sent and received
- Latency statistics for generic messages (when so configured)

Each tool records these statistics on a per-thread basis. If the tool is configured to use multiple threads, the tool generates a file for each thread. For configuration details, refer to the chapter specific to the application that you use.

Each tool can configure statistics recording via the following options:

- **writeIntervalStats**: The interval (from 1 to *n*, in seconds) at which timed statistics are written to files and the console.
- **noDisplayStats**: Prevents writing periodic stats to console.

#### <span id="page-16-3"></span>**2.5.3 Latency File**

You can configure **upajConsPerf** and **upajTransportPerf** to record each individual latency measurement to a file. This is useful for creating plot or distribution graphs, ensuring that recorded latencies are consistent, and for troubleshooting purposes.

These latencies are recorded on a per-thread basis. If the tool is configured to use multiple threads, a file is generated for each thread.

For further details on configuring this behavior, refer to the chapter specific to the application that you use.

# <span id="page-17-0"></span>**Chapter 3 Latency Measurement Details**

#### <span id="page-17-1"></span>**3.1 Time-slicing**

All applications follow a similar model for controlling time: time is divided into small intervals, referred to as "ticks." During a run, each application has a main loop that runs an iteration once per tick. In this loop, the application performs some periodic action, and then waits until the next tick before starting the loop again.

For example, an application might observe the following loop:

- **1.** Send out a burst of messages.
- **2.** Wait until the time of the next tick. If network notification indicates that any connections have messages available, read them and continue waiting.

Applications can configure this rate using their respective **-tickRate** option. This determines how many ticks occur per second. For example, if you set the tick rate to 100, ticks occur at 10-millisecond intervals.

Applications adjust the message rate to fit the tick rate. For example, if an application wants to send 100,000 messages per second with a tick rate of 100 ticks per second, the application will send 1,000 messages per tick. Adjusting the tick rate affects the smoothness of message traffic by defining the amount of time between bursts:

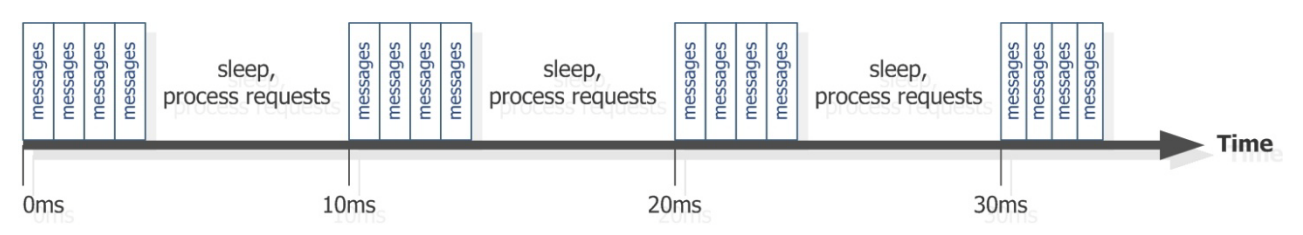

<span id="page-17-2"></span>**Figure 6. Time Slicing Algorithm**

Depending on the tool, spare time in the tick might be used to perform other actions. For example, after **upajProvPerf** or **upajNIProvPerf** sends an update burst, the remaining time is used to send outstanding refreshes:

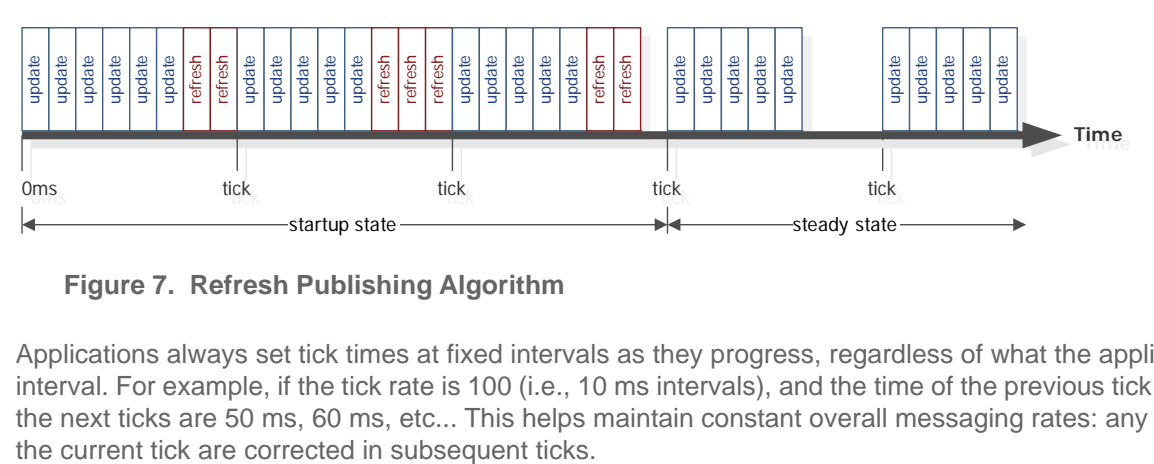

<span id="page-17-3"></span>**Figure 7. Refresh Publishing Algorithm**

Applications always set tick times at fixed intervals as they progress, regardless of what the application does during the interval. For example, if the tick rate is 100 (i.e., 10 ms intervals), and the time of the previous tick was 40ms, then the times of the next ticks are 50 ms, 60 ms, etc... This helps maintain constant overall messaging rates: any irregularities in the timing of

#### <span id="page-18-0"></span>**3.2 Latency**

Latency is measured using timestamps embedded in the messages sent by each application. The receiving application compares this timestamp against the current time to determine the latency.

Each tool sends messages in bursts. To send timestamps, a message is randomly chosen from the message burst and the timestamp is embedded. When this message is received, the receiving application compares it to the current time to determine the latency.

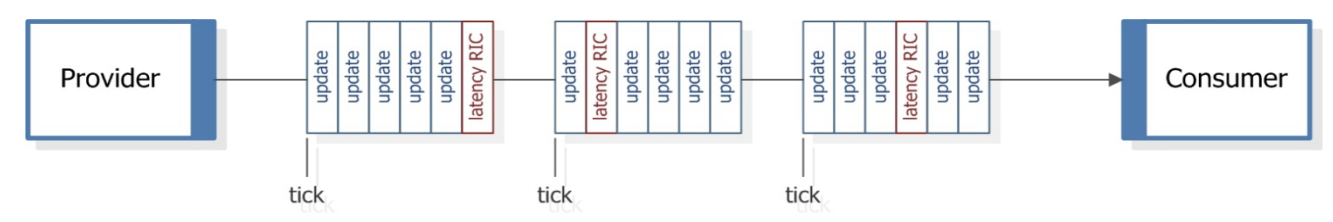

<span id="page-18-1"></span>**Figure 8. Latency RICs within a Tick**

Timestamps are high-resolution and non-decreasing. Because the source of this time varies across platforms and might not be synchronized between multiple machines, update and generic message latency measurements require that the provider and consumer run on the same machine. Posting latency measurements do not require this, as **upajConsPerf** generates both sending and receiving timestamps.

Note: OMM performance tool timestamp information contains the number of microseconds since an epoch.<sup>a</sup> **upajTransportPerf** timestamps are provided with nanosecond granularity.

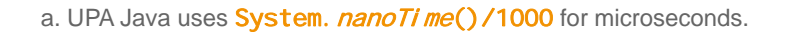

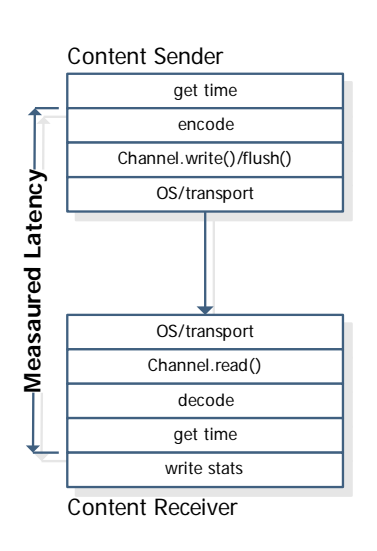

#### <span id="page-18-2"></span>**Figure 9. Timing Diagram for Latency Measurements**

The standard latency measurement is initiated by the provider, which encodes a starting time into an update. This timestamp is included as a piece of data in the payload using a pre-determined latency FID. On the consumer side, the application processes incoming updates and generic messages, decodes the payload, and looks for updates or generic messages which include the latency FID (known as latency updates). After decoding a latency update or generic message, the consumer takes a second timestamp and compares the two, outputting the difference as the measured latency for that particular update or generic message.

## <span id="page-19-0"></span>**Chapter 4 upacConsPerf**

#### <span id="page-19-1"></span>**4.1 Overview**

A typical OMM consumer application requests content and processes responses to those requests. Thus, the performance consumer makes a large, configurable number of item requests and then processes refresh and update content corresponding to those requests. While processing, the performance consumer decodes all content and collects statistics regarding the count and latency of received messages.

The **upajConsPerf** implements an OMM Consumer using the Transport API Java Edition. It connects to a provider (such as **upajProvPerf** or TREP), requests items, and processes the refresh and update messages it receives, calculating statistics such as update rate and latency. Additionally, the consumer can send post messages through the system at a configured rate, measuring the round-trip latency of posted content.

At startup, the consumer performs some administrative tasks, such as logging into the system, obtaining a source directory, and maybe requesting a dictionary. After the consumer is satisfied that the correct service is available and that the provider is accepting requests, the consumer begins requesting data. **upajConsPerf** uses Transport API Value-Add Administration Domain Representations to complete its start-up tasks. For more information, refer to the *Transport API Value Added Components Developers Guide*.

#### <span id="page-19-2"></span>**4.2 Threading and Scaling**

The Transport API is designed to allow calls from multiple threads, such that applications can scale their work across multiple cores. Applications can leverage this feature by creating multiple threads to handle multiple connections through the Transport API. As such, each application enables global locking when calling **Transport.initialize()**.

Configure **upajConsPerf** for multiple threads using the **-threads** command-line option. When multiple threads are configured, each thread opens its own connection to the provider. **upajConsPerf** divides its list of items among the threads (you can use the command line option, **-commonItemCount**, to request the same type and number of items on all connections).

The main thread monitors the other threads and collects and reports statistics from them.

#### <span id="page-19-3"></span>**4.2.1 Consumer Lifecycle**

The lifecycle of **upajConsPerf** is divided into the following sections:

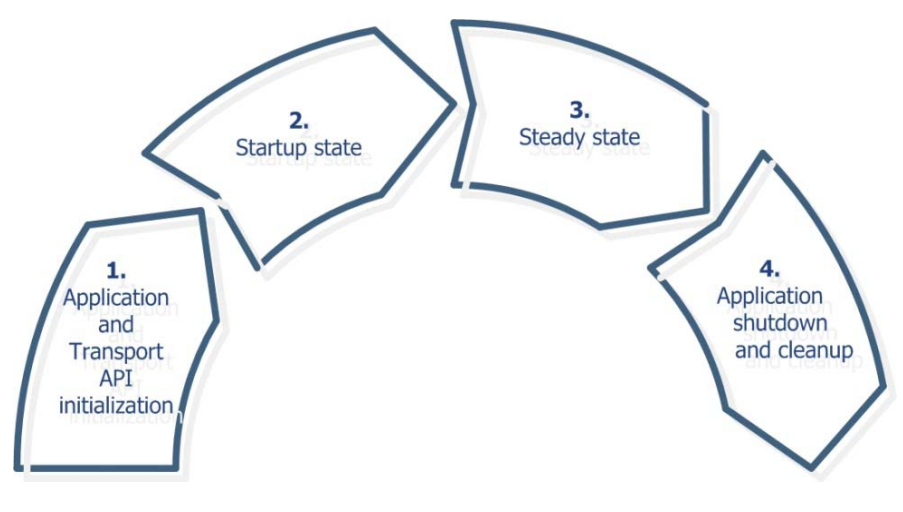

<span id="page-19-4"></span>**Figure 10. upajConsPerf Lifecycle**

**1.** Application and Transport API Initialization.

**upajConsPerf** loads its configuration, initializes the Transport API, loads its item list using the specified file, and starts the thread(s) which connect to the provider to perform the test.

- The main thread periodically collects and writes statistics from the connection thread(s) until the test is over. All subsequent steps are performed by each thread.
- Connection: the connection thread connects to the provider. If the connection fails, it continually attempts to reconnect until the connection succeeds. When the connection succeeds, the test begins and any subsequent disconnection ends the test.
- Login: the connection thread provides its login requests and waits for the provider's response.
- Directory: the connection thread opens a directory stream and searches for the configured service name.
- Startup state: when the service is available, the "startup" phase of the performance measurement begins. During this phase, the connection thread continually performs the following actions:
	- Sends bursts of requests, until all desired items have been requested.
	- Reads from the transport, processing refresh, update, and generic message traffic from the provider.

The "startup" phase continues until all items receive a refresh containing an Open/OK state. All latency statistics recorded up to this point are reported as "startup" statistics.

**2.** Steady state.

The connection thread continually performs the following actions:

- If configured for posting, the thread sends a burst of post messages.
- Reads from the transport, processing updates from the provider.
- If configured to do so, sends a burst of generic messages.

The "steady state" phase continues for the period of time specified in the command line. Latency statistics recorded during this phase are reported as "steady state" statistics.

**3.** Application shutdown and cleanup.

The connection thread disconnects and stops. The main thread collects all remaining information from the connection threads, cleans them up, and writes the final summary statistics. The main thread then uninitializes the Transport API, any remaining resources, and exits.

#### <span id="page-21-0"></span>**4.2.2 Diagram**

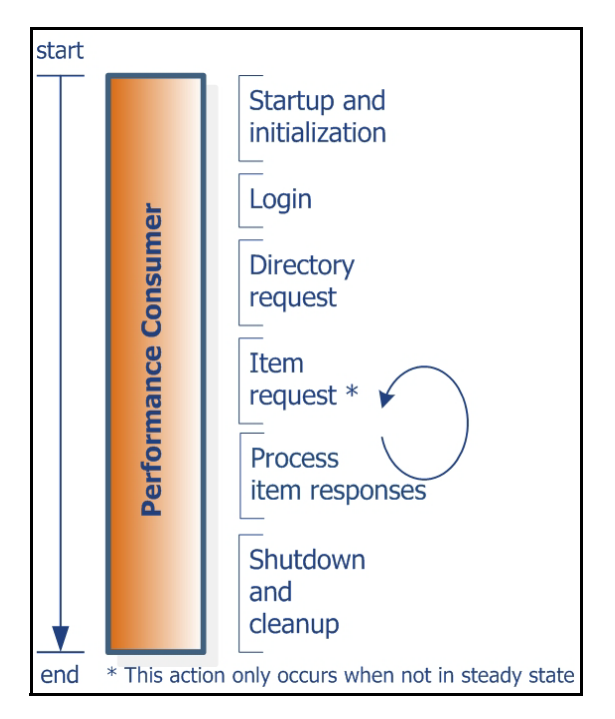

<span id="page-21-1"></span>**Figure 11. upajConsPerf Application Flow**

#### <span id="page-22-0"></span>**4.3 Latency Measurement**

Provider applications encode the timestamp as part of their message payload. The initial timestamp is taken at the start of encoding, and added as field TIM\_TRK\_1 (**3902**). When this field is detected, the **upajConsPerf** gets the current time and computes the difference to measure latency.

#### <span id="page-22-1"></span>**4.3.1 Consumer Latency**

#### **Consumer Latency Measurement Sequence:**

- **1.** Read the message from the API (received via the underlying transport).
- **2.** Decode the message.
- **3.** Check whether the payload contains latency information, if so:
	- Get the current time (**t2**).
	- Calculate the difference between timestamps.
	- Store the result as part of the recorded output information.

#### <span id="page-22-2"></span>**4.3.2 Posting Latency**

You can configure **upajConsPerf** to send on-stream posts in which case the consumer periodically sends bursts of post messages for specified items in the item list file. You can also configure the tool to include latency information in its posts. When configured in this manner, **upajConsPerf** adds latency information to random post messages. When the posted content returns on the stream, **upajConsPerf** decodes the timestamp and measures the difference to determine posting latency.

#### **Posting Latency Measurement Sequence:**

- **1.** Get the current time (**t1**).
- **2.** Obtain an output buffer using **Channel.getBuffer()**.
- **3.** Encode the message, including the time (**t1**).
- **4.** Pass the message to the API, which then passes it to the underlying transport.
- **5.** When processing received content, check to see whether the payload contains latency information, if so:
	- Get the current time (**t2**).
	- Calculate the difference between timestamps.
	- Store the result in the recorded output information.

The time at the start of encoding is encoded as a timestamp in the payload as field TIM\_TRK\_2 (**3903**). When the payload from the post returns from the platform, the consumer compares the timestamp to the current time to determine the posting latency.

#### <span id="page-23-0"></span>**4.4 upajConsPerf Configuration Options**

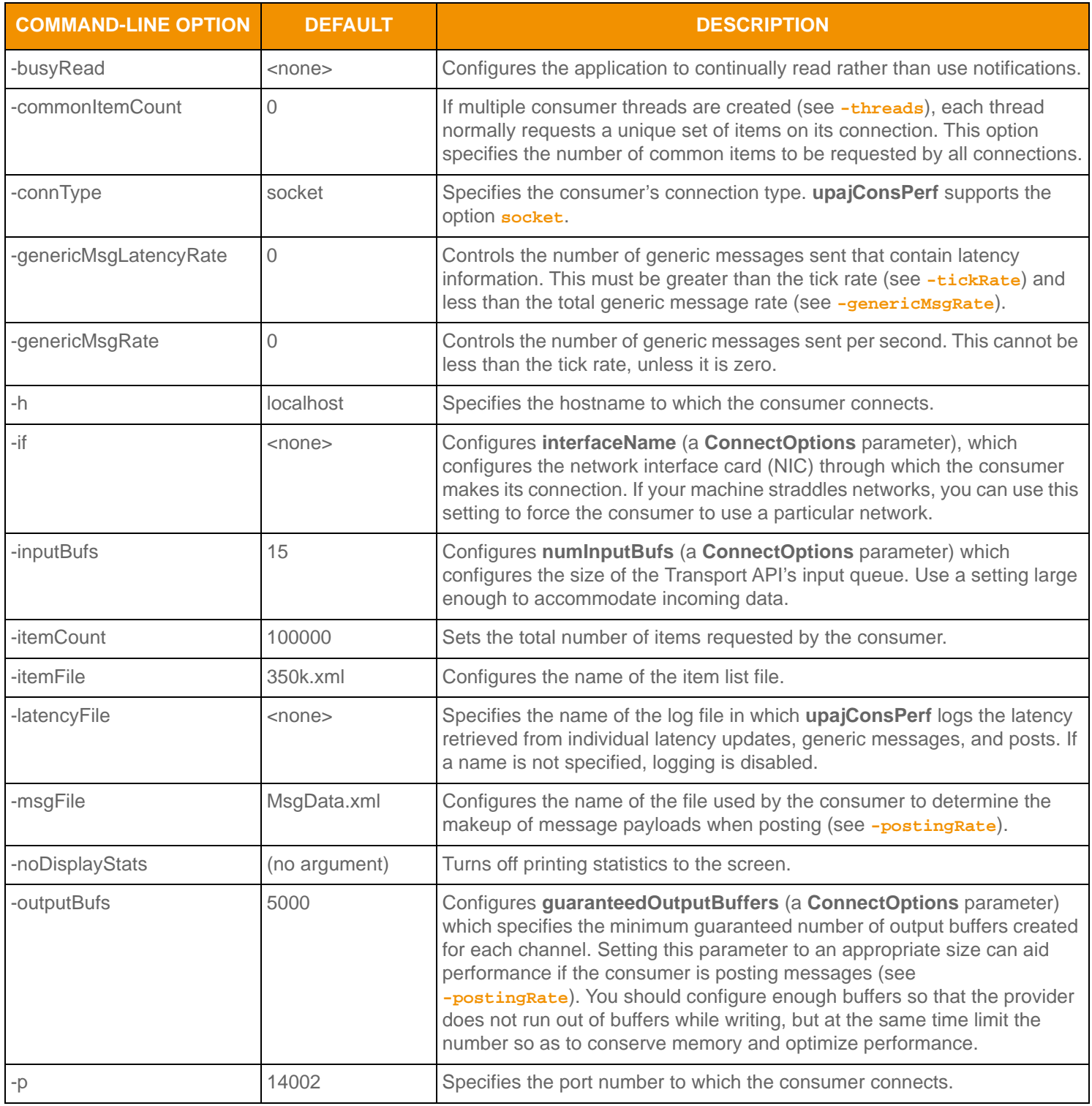

<span id="page-23-1"></span>**Table 2: upajConsPerf Configuration Options** 

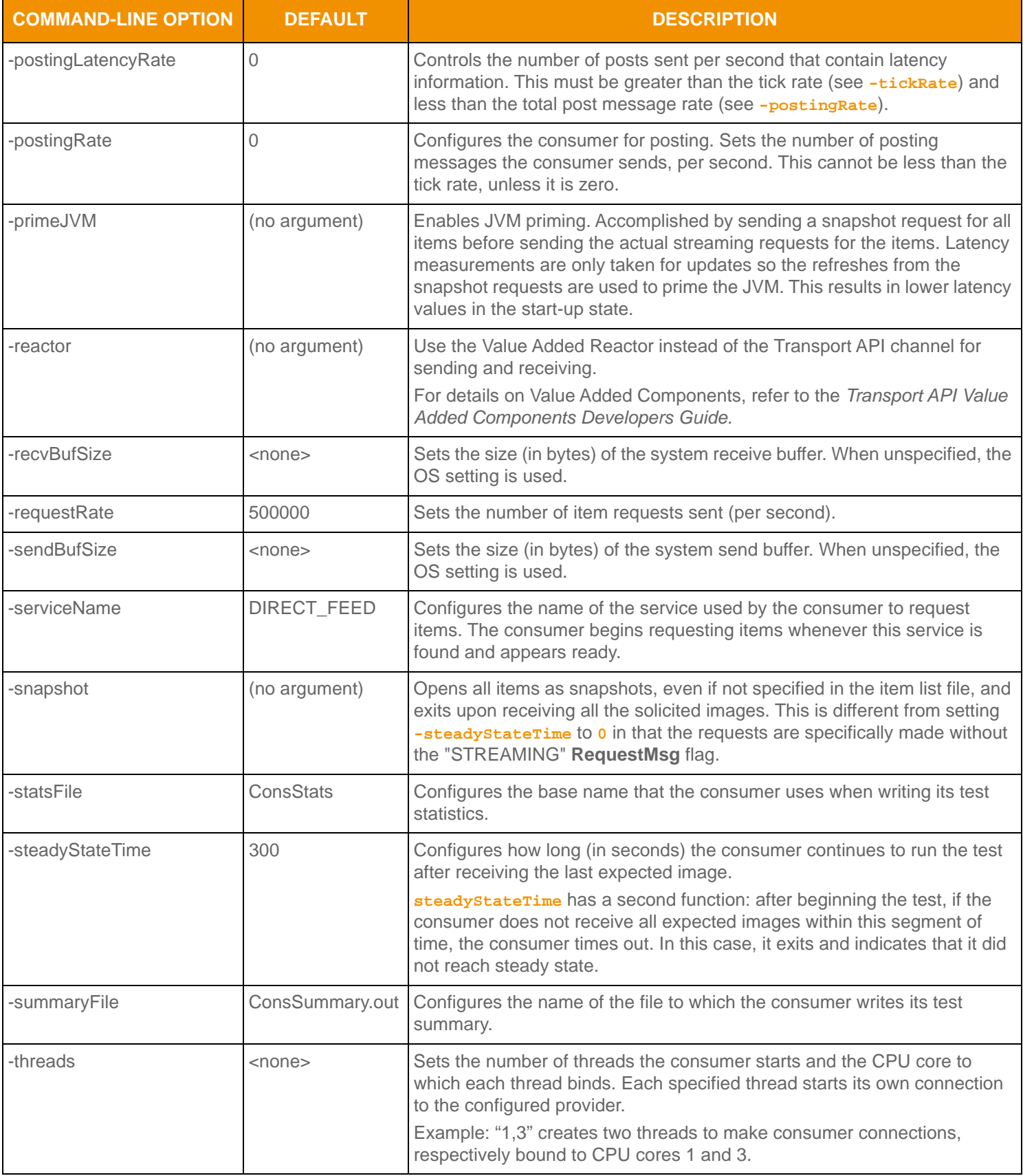

**Table 2: upajConsPerf Configuration Options (Continued)**

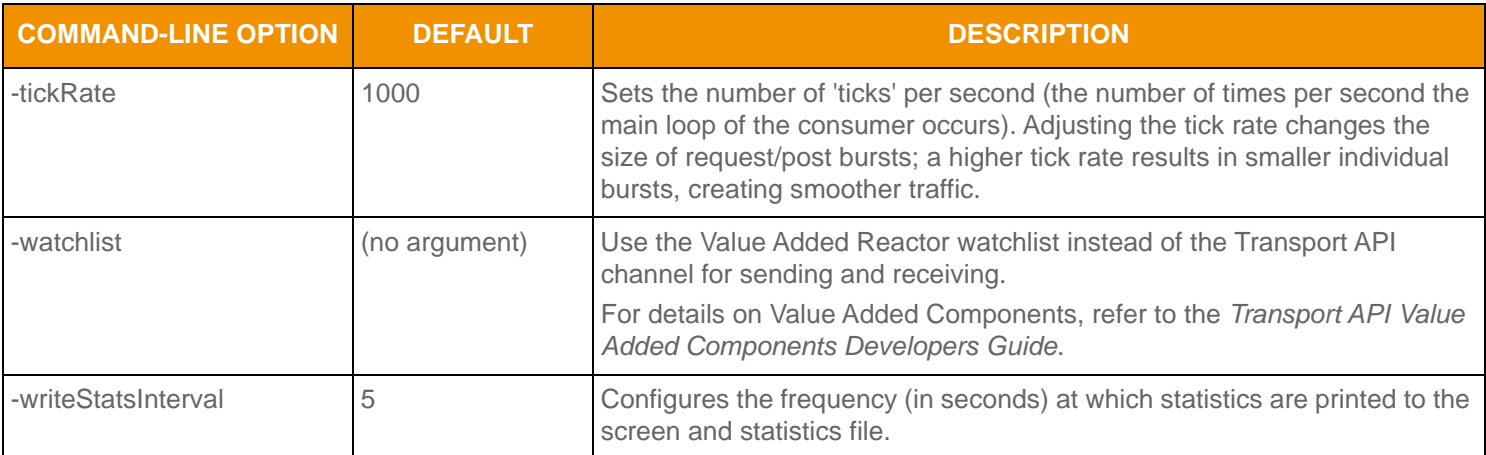

**Table 2: upajConsPerf Configuration Options (Continued)**

#### <span id="page-25-0"></span>**4.5 Input**

**upajConsPerf** requires the following files:

- **•** Dictionary files to validate fields in the message data. **RDMFieldDictionary** and **enumtype.def** are provided with the package.
- **•** An XML file that describes the items that **upajConsPerf** should request and (when configured) which items to post. The package includes a default file (**350k.xml**).
- **•** If the consumer is posting, an XML file that describes post message data. The package includes a default file (**MsgData.xml**) with this information.

For more details on input file information, refer to [Chapter 9](#page-61-3).

#### <span id="page-25-1"></span>**4.6 Output**

**upacConsPerf** records statistics during a test such as:

- **•** Item requests sent and images received
- **•** Image retrieval time
- **•** The update rate
- **•** The post message rate
- **•** The generic message rate
- **•** Latency statistics
- **•** CPU and memory usage

For more details on output file information, refer to [Chapter 10.](#page-65-4)

#### <span id="page-26-0"></span>**4.6.1 upajConsPerf Summary File Sample**

```
--- TEST INPUTS ---
```
 Steady State Time: 90 Connection Type: socket Hostname: localhost Port: 14002 Service: DIRECT\_FEED Thread Count: 1 Output Buffers: 5000 Input Buffers: 15 Send Buffer Size: 0(use default) Recv Buffer Size: 0(use default) High Water Mark: 0(use default) Interface Name: (use default) Tcp\_NoDelay: Yes Username: (use system login name) Item Count: 100000 Common Item Count: 0 Request Rate: 500000 Request Snapshots: No Posting Rate: 0 Latency Posting Rate: 0 Item File: 350k.xml Data File: MsgData.xml Summary File: ConsSummary.out Stats File: ConsStats Latency Log File: testlatency Tick Rate: 1000 Prime JVM: No --- SUMMARY --- Startup State Statistics: Sampling duration (sec): 1.222 Latency avg (usec): 51661.7 Latency std dev (usec): 63243.3 Latency max (usec): 178689.0 Latency min (usec): 388.0 Avg update rate: 100930

Steady State Statistics: Sampling duration (sec): 93.079 Latency avg (usec): 200.7 Latency std dev (usec): 1898.5 Latency max (usec): 57247.0 Latency min (usec): 85.0 Avg update rate: 100017

```
Overall Statistics:
  Sampling duration (sec): 94.301
  Latency avg (usec): 1024.5
  Latency std dev (usec): 10253.4
  Latency max (usec): 178689.0
  Latency min (usec): 85.0
  CPU/Memory samples: 19
  CPU Usage max (%): 26.93
  CPU Usage min (%): 0.00
  CPU Usage avg (%): 14.12
  Memory Usage max (MB): 2191.73
  Memory Usage min (MB): 2191.73
  Memory Usage avg (MB): 2191.73
```

```
Test Statistics:
```

```
 Requests sent: 100000
 Refreshes received: 100000
 Updates received: 9430069
 Image retrieval time (sec): 1.222
 Avg image rate: 81813
 Avg update rate: 100029
```
**Code Example 1: upajConsPerf Summary File Sample**

#### <span id="page-27-0"></span>**4.6.2 upajConsPerf Statistics File Sample**

UTC, Latency updates, Latency avg (usec), Latency std dev (usec), Latency max (usec), Latency min (usec), Images, Update rate, Post Latency updates, Post Latency avg (usec), Post Latency std dev (usec), Post Latency max (usec), Post Latency min (usec), CPU usage (%), Memory(MB) 2013-02-04 22:27:18, 33, 23798.1, 49182.1, 178689.0, 98.0, 100000, 66793, 0, 0.0, 0.0, 0.0, 0.0, 60.00, 2191.73 2013-02-04 22:27:23, 52, 138.1, 25.7, 203.0, 85.0, 0, 99866, 0, 0.0, 0.0, 0.0, 0.0, 17.65, 2191.73 2013-02-04 22:27:28, 52, 139.3, 29.8, 194.0, 100.0, 0, 99900, 0, 0.0, 0.0, 0.0, 0.0, 4.48, 2191.73 2013-02-04 22:27:33, 45, 143.0, 28.3, 185.0, 100.0, 0, 99900, 0, 0.0, 0.0, 0.0, 0.0, 3.64, 2191.73 2013-02-04 22:27:38, 51, 111.0, 13.3, 164.0, 96.0, 0, 99900, 0, 0.0, 0.0, 0.0, 0.0, 33.33, 2191.73 2013-02-04 22:27:43, 51, 120.1, 12.3, 151.0, 102.0, 0, 99920, 0, 0.0, 0.0, 0.0, 0.0, 4.55, 2191.73 2013-02-04 22:27:48, 53, 121.7, 22.3, 180.0, 99.0, 0, 99900, 0, 0.0, 0.0, 0.0, 0.0, 1.59, 2191.73

**Code Example 2: upajConsPerf Statistics File Sample**

#### <span id="page-28-0"></span>**4.6.3 upajConsPerf Latency File Sample**

```
Upd, 4593840028874, 4593840207563, 178689
Upd, 4593840060824, 4593840222878, 162054
Upd, 4593840102796, 4593840238698, 135902
Upd, 4593840145860, 4593840248835, 102975
Upd, 4593840194855, 4593840259678, 64823
Upd, 4593840207845, 4593840262530, 54685
Upd, 4593840235895, 4593840268813, 32918
Upd, 4593840384817, 4593840396570, 11753
Upd, 4593840600799, 4593840614346, 13547
Upd, 4593840816808, 4593840817652, 844
Upd, 4593840880804, 4593840882774, 1970
Upd, 4593840885270, 4593840886078, 808
Upd, 4593840888376, 4593840889229, 853
Upd, 4593840994747, 4593840995135, 388
Upd, 4593841061762, 4593841074479, 12717
Upd, 4593841091891, 4593841099836, 7945
```
**Code Example 3: upajConsPerf Latency File Sample**

#### <span id="page-28-1"></span>**4.6.4 upajConsPerf Console Output Sample**

```
005: Images: 100000, UpdRate: 66793, CPU: 0.00%, Mem: 2191.73MB
  Latency(usec): Avg:23798.1 StdDev:49182.1 Max:178689.0 Min: 98.0, Msgs: 33
  - Image retrieval time for 100000 images: 1.222s (81813 images/s)
010: Images: 0, UpdRate: 99866, CPU: 0.00%, Mem: 2191.73MB
  Latency(usec): Avg: 138.1 StdDev: 25.7 Max: 203.0 Min: 85.0, Msgs: 52
015: Images: 0, UpdRate: 99900, CPU: 0.00%, Mem: 2191.73MB
  Latency(usec): Avg: 139.3 StdDev: 29.8 Max: 194.0 Min: 100.0, Msgs: 52
020: Images: 0, UpdRate: 99900, CPU: 100.00%, Mem: 2191.73MB
  Latency(usec): Avg: 143.0 StdDev: 28.3 Max: 185.0 Min: 100.0, Msgs: 45
025: Images: 0, UpdRate: 99900, CPU: 0.00%, Mem: 2191.73MB
  Latency(usec): Avg: 111.0 StdDev: 13.3 Max: 164.0 Min: 96.0, Msgs: 51
030: Images: 0, UpdRate: 99920, CPU: 0.00%, Mem: 2191.73MB
  Latency(usec): Avg: 120.1 StdDev: 12.3 Max: 151.0 Min: 102.0, Msgs: 51
035: Images: 0, UpdRate: 99900, CPU: 0.00%, Mem: 2191.73MB
  Latency(usec): Avg: 121.7 StdDev: 22.3 Max: 180.0 Min: 99.0, Msgs: 53
```
#### **Code Example 4: upajConsPerf Console Output Sample**

# <span id="page-29-0"></span>**Chapter 5 upajProvPerf**

#### <span id="page-29-1"></span>**5.1 Overview**

A typical interactive provider allows consuming applications, including TREP, to connect. Once connected, consumers log in and request content. The interactive provider will respond, providing requested content when possible and a status indicating some type of failure when not possible. While a provider in a production environment might get its data from an external source or by performing a calculation on some other data, the performance provider generates its data internally.

**upajProvPerf** implements an OMM Interactive Provider using the Transport API. It starts a server which allows OMM consumers to connect (either directly or through TREP), and provides customizable refresh messages and update messages for requested items.

When a new connection is being established, the provider performs some administrative tasks, such as processing login messages, handling directory requests, and (optionally) providing a dictionary. This application uses the Transport API Value Add Administration Domain Representations to complete these tasks. For more information, refer to the *Transport API Value Added Components Developers Guide*.

#### <span id="page-29-2"></span>**5.2 Threading and Scaling**

The Transport API is designed to allow calls from multiple threads, such that applications can scale their work across multiple cores by creating multiple threads to handle multiple connections through the Transport API. To support this multi-threading feature, each application must enable global locking when calling **Transport.initialize()**.

You can configure **upajProvPerf** for multiple threads by using the **-threads** command-line option. When multiple threads are configured, consumer connections are balanced such that each thread receives an equal number of connections.

The main thread monitors the other threads and collects and reports statistics from them.

#### <span id="page-29-3"></span>**5.3 Provider Lifecycle**

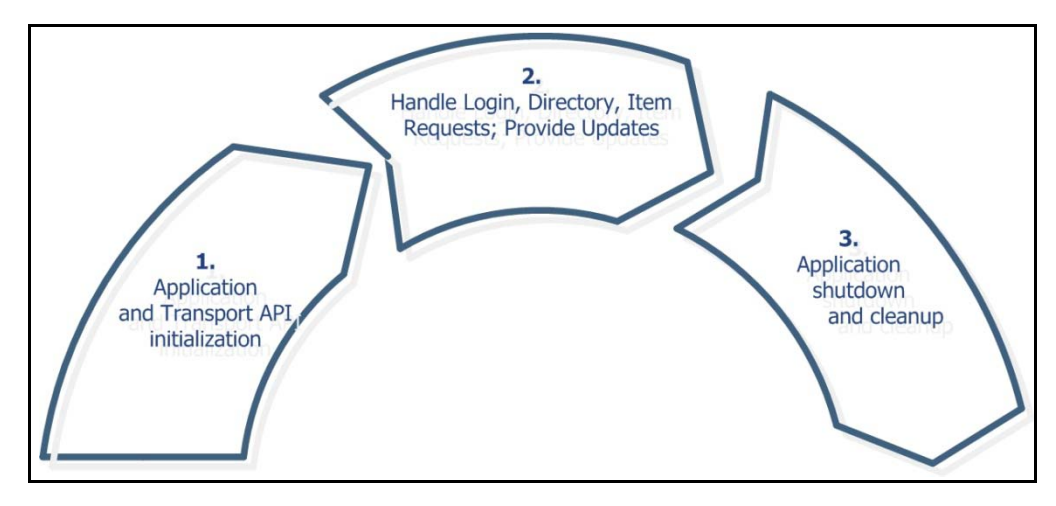

The lifecycle of **upajProvPerf** is divided into the following sections:

<span id="page-29-4"></span>**Figure 12. upajProvPerf Lifecycle**

**1.** Application and Transport API Initialization.

**upajProvPerf** loads its configuration, initializes the Transport API, loads its dictionary and sample message data using specified files, and starts one or more threads (as configured) to provide data to consumers.

The main thread has two roles:

- Accept consumer connections and pass them to one of the provider threads.
- Periodically collect and write statistics from the connection thread(s) until the test is over.
- **2.** Handle Login, Directory, and Item Requests; Provide Updates.

The provider thread performs the following actions continually until its run time expires:

- Add new connections passed from the main thread.
- Send a burst of updates for items currently open on existing connections.
- Send a burst of generic messages (if configured to do so).
- Use available spare time to provide images for items that need them.
- Use available spare time to read from the transport, processing any Login, Directory, or Item requests.
- **3.** Shutdown and cleanup.

The provider thread stops. The main thread collects any remaining data from the connection threads, cleans them up, and writes the final summary statistics. The main thread then cleans up the Transport API and remaining resources, and exits.

**upajProvPerf** should run long enough to allow connected consumers to complete their measurements.

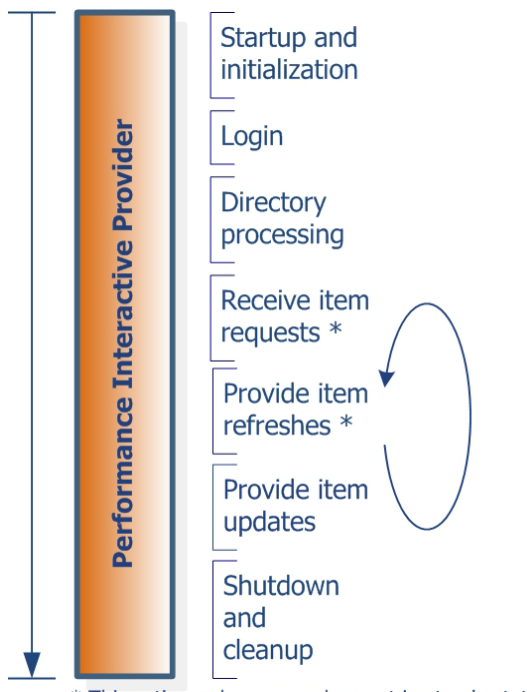

\* This action only occurs when not in steady state end

<span id="page-30-0"></span>**Figure 13. upajProvPerf Application Flow**

#### <span id="page-31-0"></span>**5.4 Latency Measurement**

**upajProvPerf** encodes the timestamp as part of its message payload. The timestamp is taken at the start of encoding and added as field TIM\_TRK\_1 (**3902**). Latency is measured after **upajConsPerf** completes decoding.

#### **Interactive Provider Latency Measurement Sequence:**

- **1.** Get the current time (**t1**).
- **2.** Obtain an output buffer using **Channel.getBuffer()**.
- **3.** Encode the message, including time **t1**.
- **4.** Pass the message to the API, which passes it to the underlying transport.
- **5.** The consuming application receives the timestamp in the payload and compares it against the current time to calculate latency.

#### <span id="page-31-1"></span>**5.5 upajProvPerf Configuration Options**

**upajProvPerf** uses the following command line options:

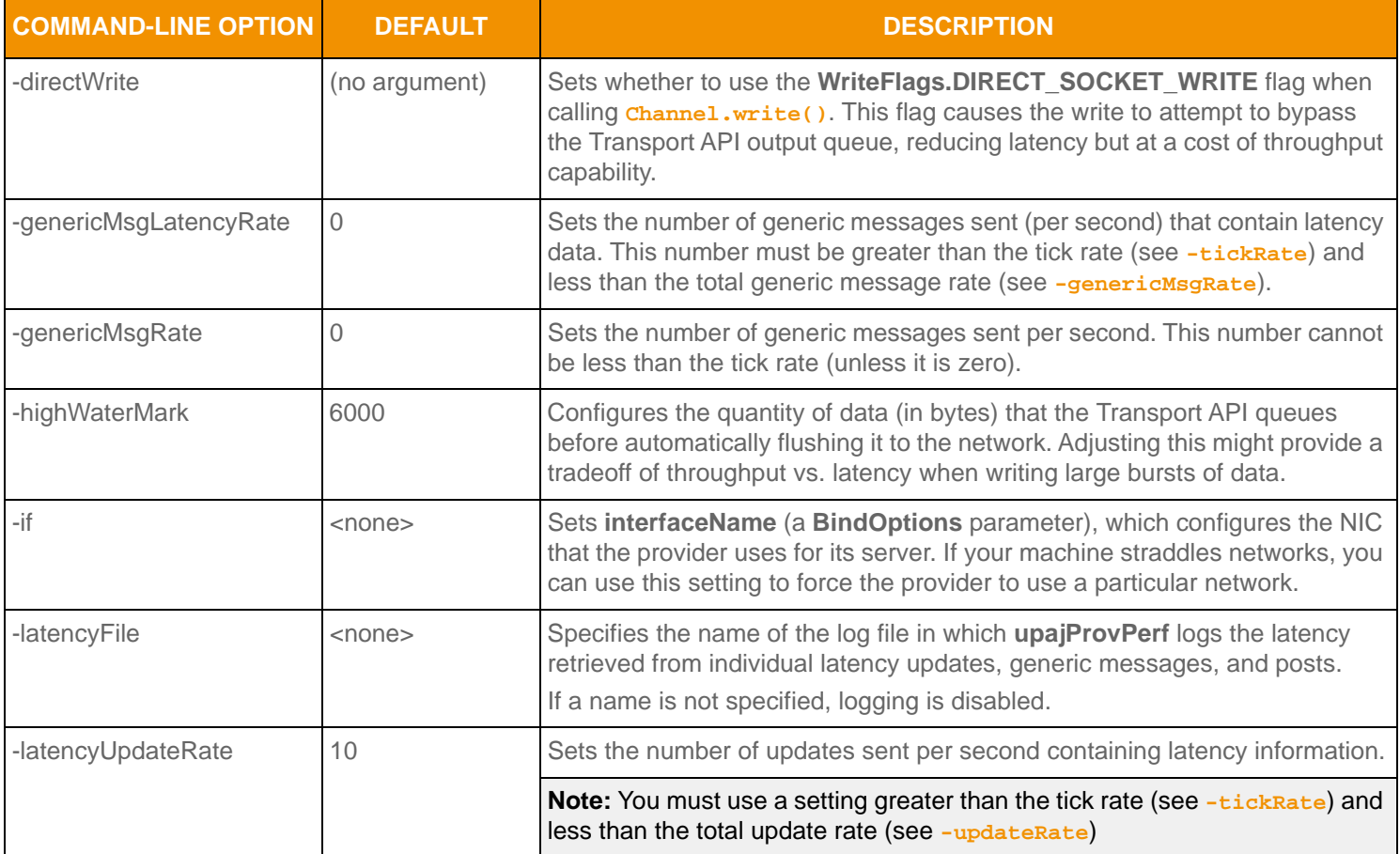

<span id="page-31-2"></span>**Table 3: upajProvPerf Configuration Options** 

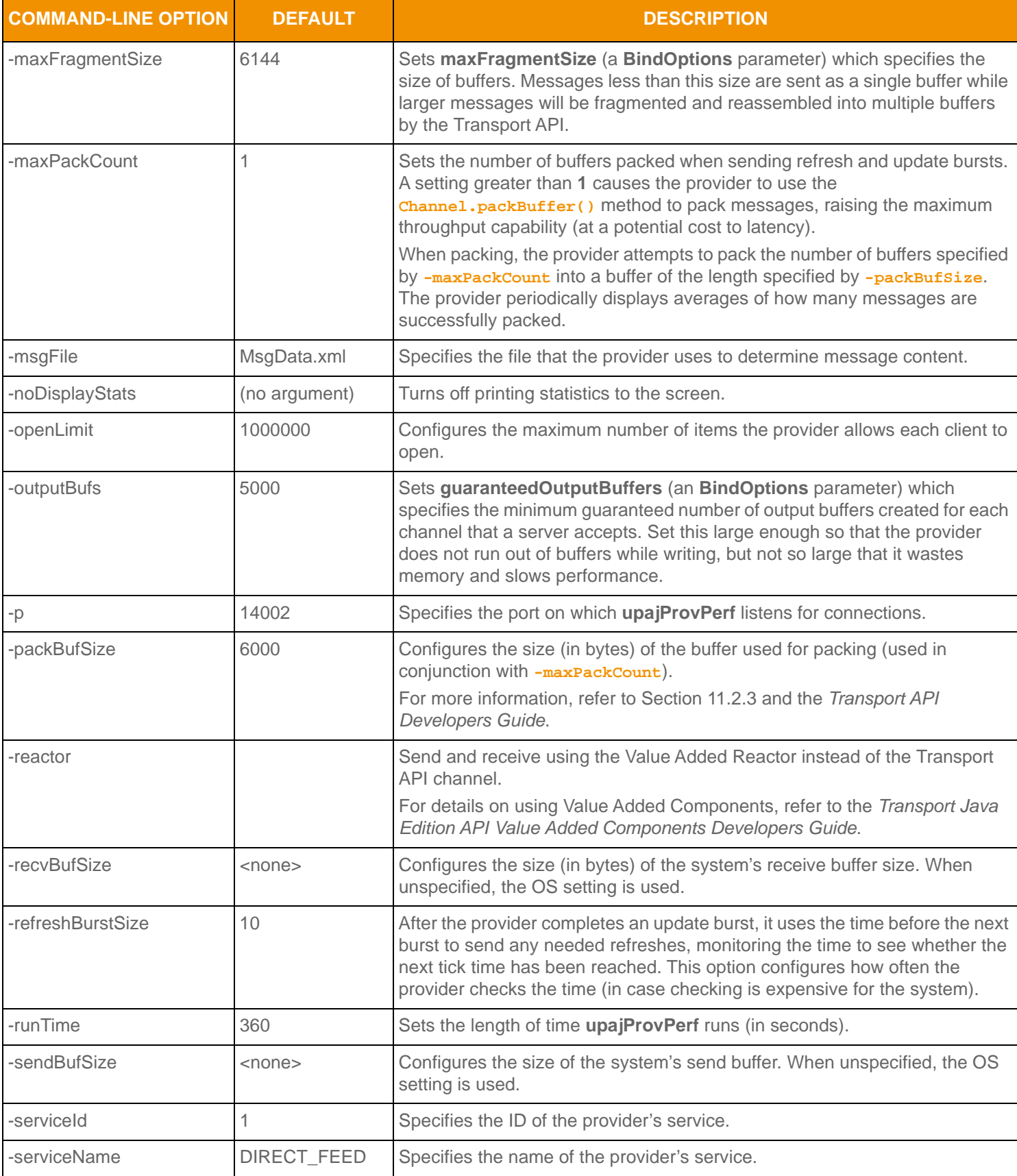

**Table 3: upajProvPerf Configuration Options (Continued)**

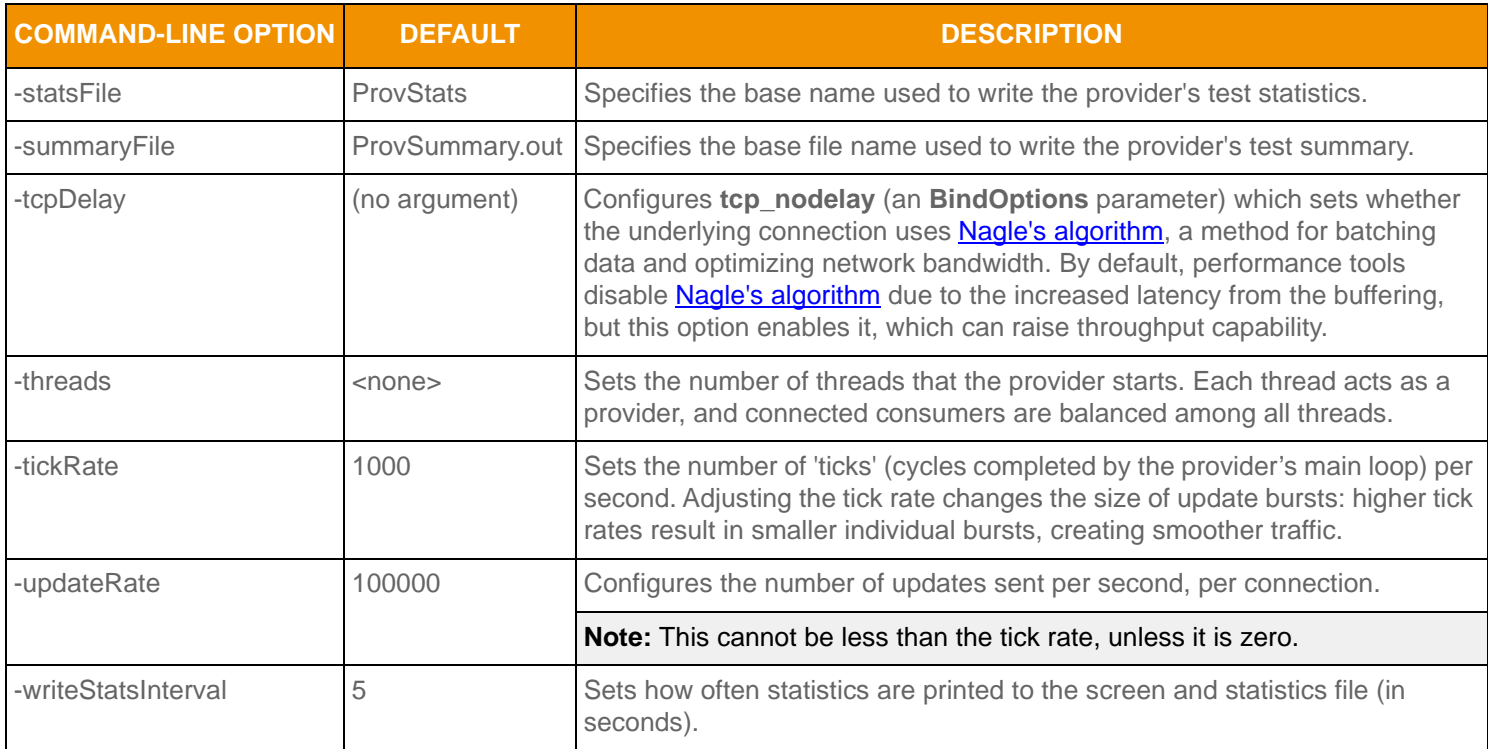

**Table 3: upajProvPerf Configuration Options (Continued)**

#### <span id="page-34-0"></span>**5.6 Input Files**

**upajConsPerf** requires the following files:

- **•** Dictionary files to validate fields in the message data. **RDMFieldDictionary** and **enumtype.def** are provided with the package.
- **•** An XML file that describes the items that **upajConsPerf** should request and (when configured) which items to post. The package includes a default file (**350k.xml**).
- **•** If the consumer is posting, an XML file that describes post message data. The package includes a default file (**MsgData.xml**) with this information.

For more details on input file information, refer to [Chapter 9](#page-61-3).

#### <span id="page-34-1"></span>**5.7 Output**

**upajProvPerf** records statistics during a test such as:

- **•** Item requests received
- **•** Updates sent
- **•** Posts received and reflected
- **•** CPU and memory usage

For more detailed output file information, refer to [Chapter 10.](#page-65-4)

#### <span id="page-35-0"></span>**5.7.1 upajProvPerf Summary File Sample**

```
--- TEST INPUTS ---
    Steady State Time: 90 sec
                 Port: 14002
         Thread Count: 1
       Output Buffers: 5000
   Max Fragment Size: 6144
     Send Buffer Size: 0(use default)
     Recv Buffer Size: 0(use default)
       Interface Name: (use default)
          Tcp_NoDelay: Yes
            Tick Rate: 1000
   Use Direct Writes: No
      High Water Mark: 0(use default)
         Summary File: ProvSummary.out
Write Stats Interval: 5
           Stats File: ProvStats
        Display Stats: ProvStats
          Update Rate: 100000
  Latency Update Rate: 10
   Refresh Burst Size: 10
            Data File: MsgData.xml
              Packing: No
         Service Name: DIRECT_FEED
           Service ID: 1
            OpenLimit: 1000000
--- OVERALL SUMMARY ---
Overall Statistics: 
   Image requests received: 100000
   Posts received: 0
   Updates sent: 6824846
   Posts reflected: 0
   CPU/Memory samples: 18
   CPU Usage max (%): 32.18
   CPU Usage min (%): 0.00
   CPU Usage avg (%): 24.21
   Memory Usage max (MB): 2191.73
   Memory Usage min (MB): 2191.73
   Memory Usage avg (MB): 2191.73
```
**Code Example 5: upajProvPerf Summary File Sample**
#### **5.7.2 upajProvPerf Statistics File Sample**

UTC, Requests received, Images sent, Updates sent, Posts reflected, CPU usage (%), Memory(MB) 2016-03-11 17:45:49, 0, 0, 0, 0, 50.00, 2191.73 2016-03-11 17:45:54, 100000, 13001, 133916, 0, 0.00, 2191.73 2016-03-11 17:45:59, 0, 86999, 497796, 0, 0.00, 2191.73 2016-03-11 17:46:04, 0, 0, 499588, 0, 0.00, 2191.73 2016-03-11 17:46:09, 0, 0, 499598, 0, 0.00, 2191.73 2016-03-11 17:46:14, 0, 0, 499508, 0, 0.00, 2191.73 2016-03-11 17:46:19, 0, 0, 499594, 0, 0.00, 2191.73

**Code Example 6: upajProvPerf Statistics File Sample**

#### **5.7.3 upajProvPerf Console Output Sample**

```
005: UpdRate: 0, CPU: 0.00%, Mem: 2191.73MB
010: UpdRate: 26783, CPU: 0.00%, Mem: 2191.73MB
 - Received 100000 item requests (total: 100000), sent 13001 images (total: 13001)
015: UpdRate: 99559, CPU: 0.00%, Mem: 2191.73MB
 - Received 0 item requests (total: 100000), sent 86999 images (total: 100000)
020: UpdRate: 99917, CPU: 0.00%, Mem: 2191.73MB
025: UpdRate: 99919, CPU: 0.00%, Mem: 2191.73MB
030: UpdRate: 99901, CPU: 0.00%, Mem: 2191.73MB
035: UpdRate: 99918, CPU: 0.00%, Mem: 2191.73MB
```
**Code Example 7: upajProvPerf Console Output Sample**

# **Chapter 6 upajNIProvPerf**

### **6.1 Overview**

A Non-Interactive Provider (NIP) publishes content regardless of consumer requests by connecting to an ADH and publishing content to the ADH cache. After login, an NIP publishes a service directory and then starts sending data for supported items.

**upajNIProvPerf** implements an OMM NIP using the Transport API Java Edition for use with the Advanced Data Hub (ADH) on the TREP. It connects and logs into an ADH, publishes its service, and then provides images and updates.

When connecting, the NIP performs some administrative tasks, like processing system logins and publishing a directory refresh. The **upajNIProvPerf** uses Transport API Value Add Administration Domain Representations to complete these tasks. For more information, refer to the *Transport API Value Added Components Developers Guide*.

# **6.2 Threading and Scaling**

You can configure **upajNIProvPerf** for multiple threads via the **-threads** command-line option. When you configure multiple threads, each thread opens its own connection to the ADH, and the list of items is divided among all threads. You can use the **-commonItemCount** option to control the number of items that will be sent across all threads.

The main thread monitors the other threads and then collects and reports their statistics.

# **6.3 Non-Interactive Provider Lifecycle**

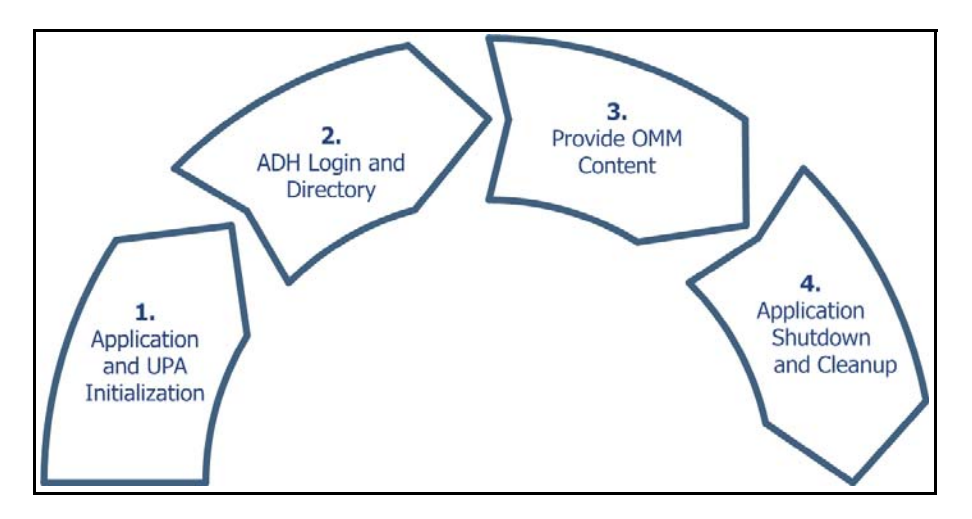

**Figure 14. upajNIProvPerf Lifecycle**

The lifecycle of **upajNIProvPerf** is divided into the following sections:

**1.** Application and Transport API Initialization.

In this phase **upajNIProvPerf**:

- Loads its configuration.
- Initializes the Transport API.
- Loads its dictionary, item list, and sample message data using the specified files.
- Starts the thread(s) that will connect to the ADH to perform the test.
	- The main thread begins cycling: periodically collecting and writing statistics from the connection thread(s).
	- Connection threads connect to the ADH. If a connection fails, the thread continually attempts to reconnect until the connection succeeds. Once the connection succeeds, the test begins and any subsequent disconnection ends the test.
- **2.** ADH Login and Directory.

The connection thread sends login requests and waits for the ADH response. After a successful login, the connection thread publishes its service, followed by an item image to begin the publishing phase.

**3.** Provide OMM content.

The connection thread begins providing the items specified in its item list, continually performing the following actions:

- Send a burst of updates for open items.
- If refreshes are needed, use spare time in the tick to send them.
- Using any spare time left, read from the transport and process incoming messages.
- **4.** Application shutdown and cleanup.

The connection thread disconnects and stops. The main thread collects any remaining information from the connection threads, cleans them up, and writes the final summary statistics. The main thread then cleans up the Transport API and any remaining resources and then exits.

Run **upajNIProvPerf** for a long enough period of time to allow for connected consumers to complete their measurements.

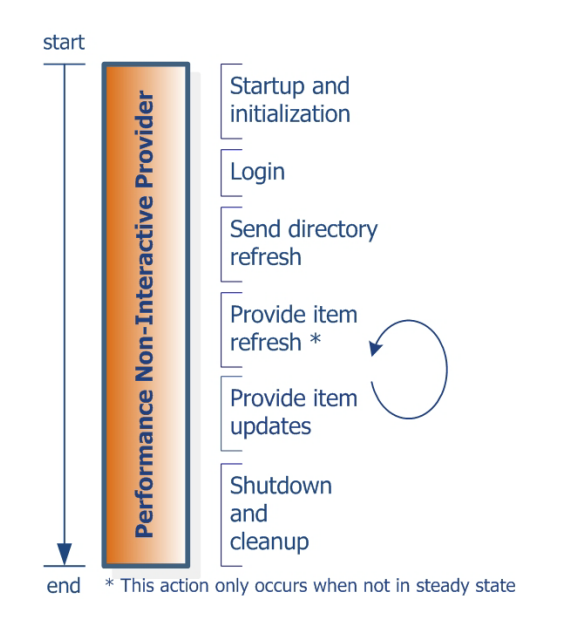

**Figure 15. upajNIProvPerf Application Flow**

## **6.4 Latency Measurement**

The Transport API is designed to allow calls from multiple threads, such that applications can scale their work across multiple cores. Applications can take advantage of this by creating multiple threads to handle multiple connections through the Transport API. To support this multi-threading, each application enables global locking when calling **Transport.initialize()**.

**upajNIProvPerf** encodes a timestamp as part of its message payload. The timestamp is taken at the start of encoding and added as field TIM\_TRK\_1 (**3902**). Latency is measured after **upajConsPerf** decodes the message and payload.

#### **Non-Interactive Provider Latency Measurement Sequence:**

- **1.** Get the current time (**t1**).
- **2.** Obtain an output buffer using **Channel.getBuffer()**.
- **3.** Encode the message, including time **t1**.
- **4.** Pass the message to the API, which passes it to underlying transport.
- **5.** The consuming application receives a timestamp in the payload and compares it to the current time to calculate latency.

# **6.5 upajNIProvPerf Configuration Options**

**upajProvPerf** uses the following command line options:

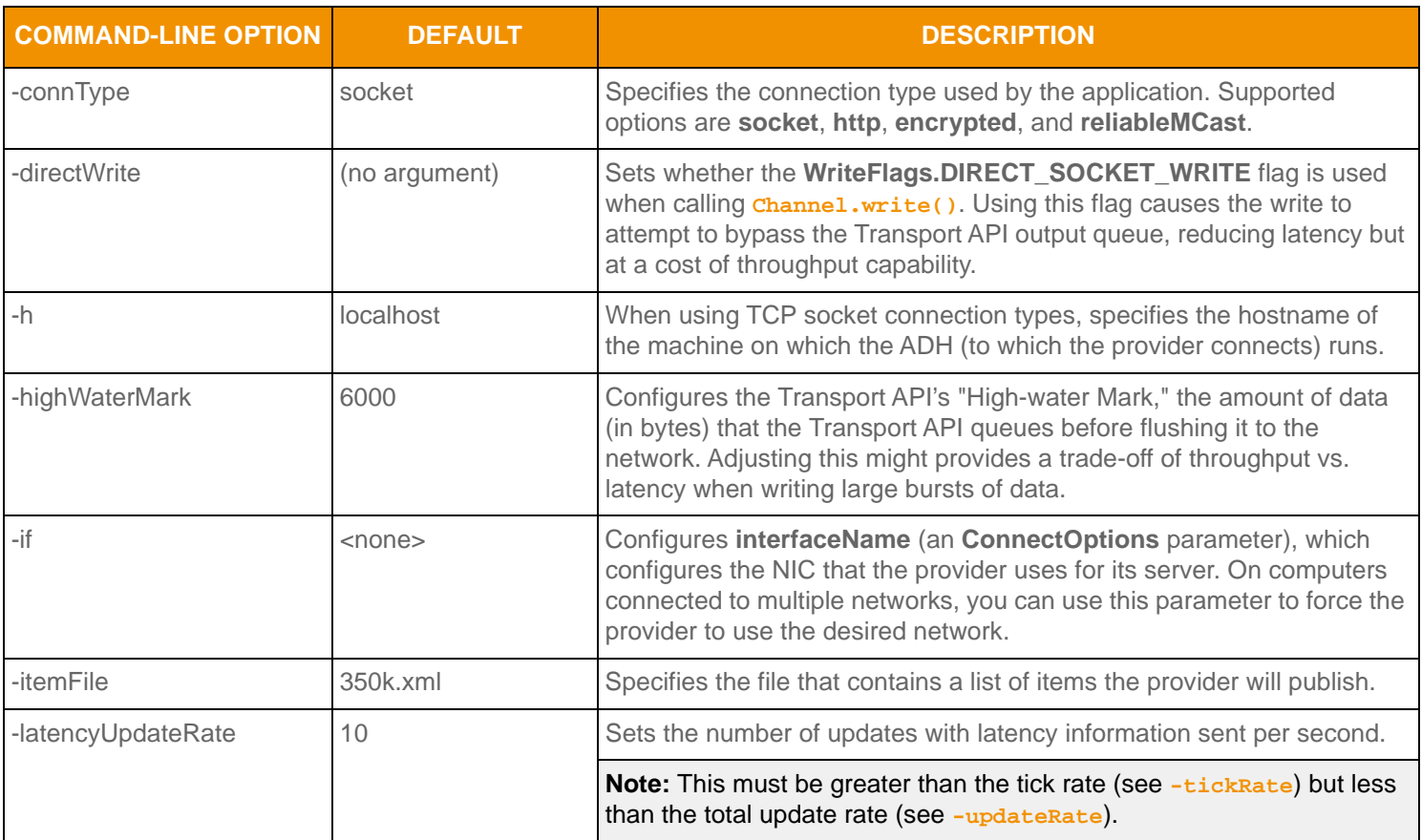

**Table 4: upajNIProvPerf Configuration Options** 

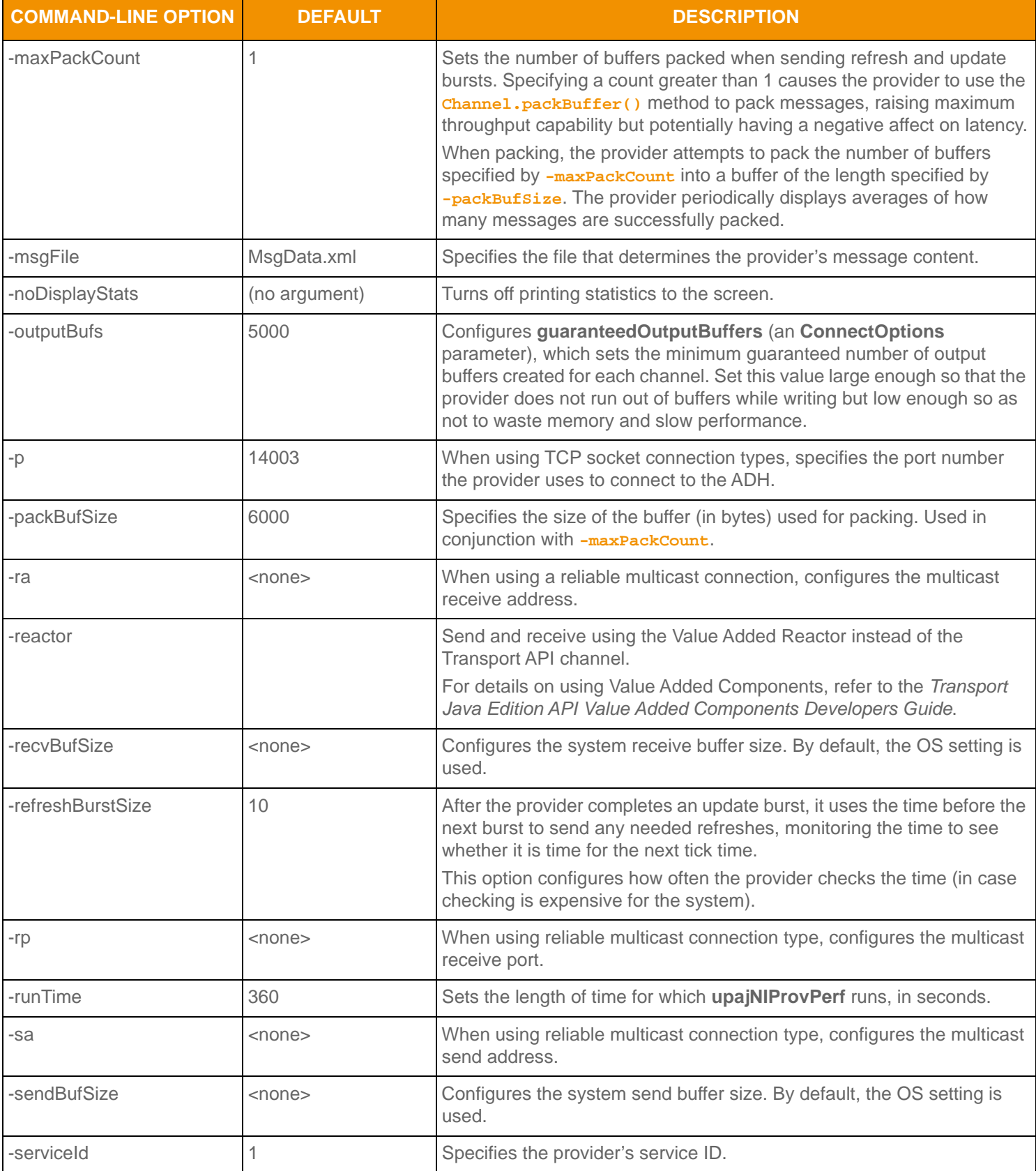

**Table 4: upajNIProvPerf Configuration Options (Continued)**

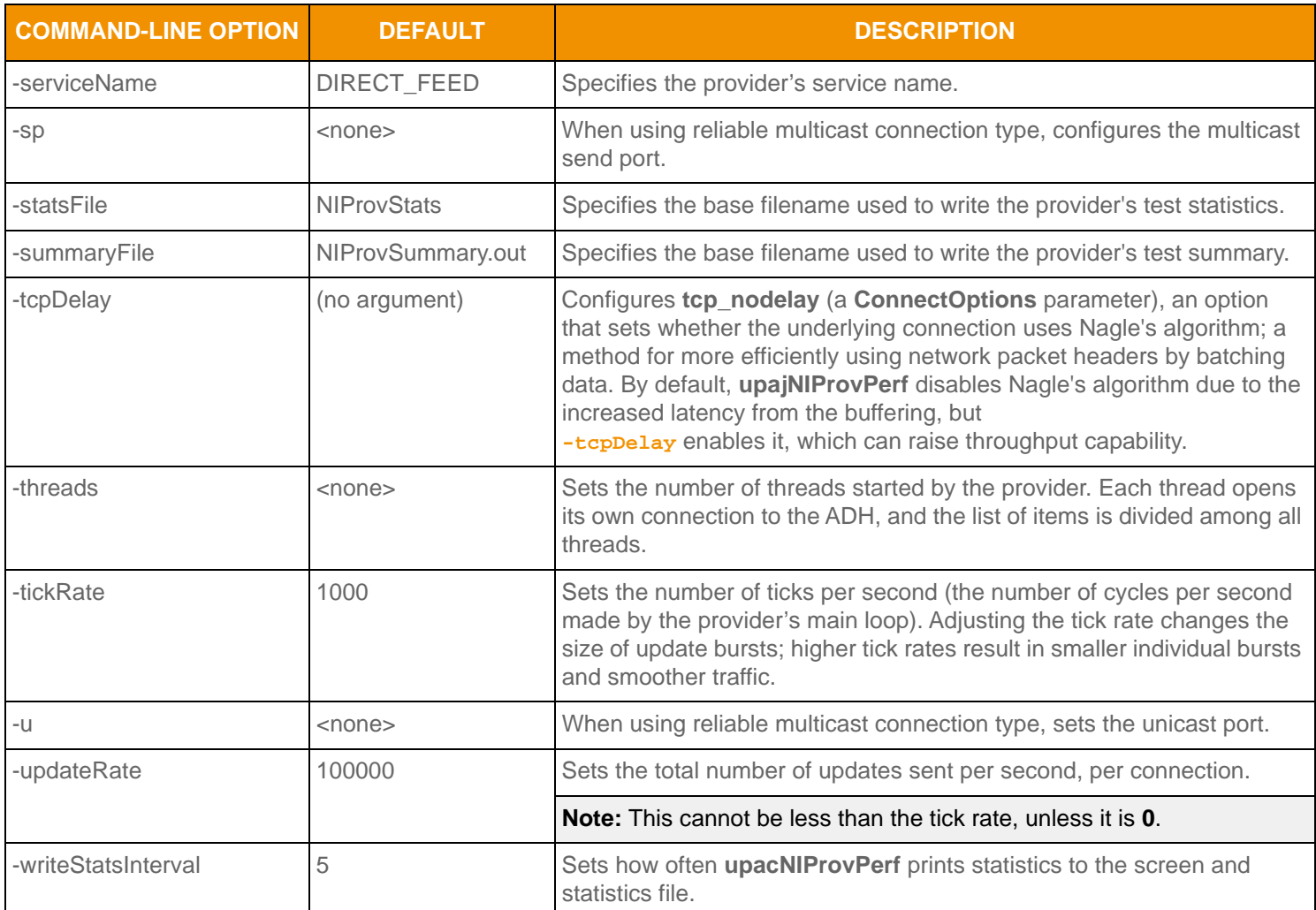

**Table 4: upajNIProvPerf Configuration Options (Continued)**

### **6.6 Input Files**

**upajNIProvPerf** requires the following files:

- **•** An XML file that describes **upajNIProvPerf** message data. By default, the package includes the file: **MsgData.xml**.
- **•** Dictionary files to validate fields present in the message data. By default, the package includes the **RDMFieldDictionary** and **enumtype.def** files.
- **•** An XML file that describes the items that **upajNIProvPerf** should publish. By default, the package includes the file, **350k.xml**.

For more detailed input file information, refer to [Chapter 9](#page-61-0).

## **6.7 Output**

**upajNIProvPerf** records statistics during a test, such as:

- **•** The number of sent images
- The number of sent updates
- **•** CPU and memory usage

For more detailed output file information, refer to [Chapter 10.](#page-65-0)

#### **6.7.1 upajNIProvPerf Summary File Sample**

```
--- TEST INPUTS ---
```
 Run Time: 60 sec Connection Type: socket Hostname: oaklrh192 Port: 14003 Thread List: 1 Output Buffers: 5000 Max Fragment Size: 6144 Send Buffer Size: 0(use default) Recv Buffer Size: 0(use default) High Water Mark: 0(use default) Interface Name: (use default) Username: (use system login name) Tcp\_NoDelay: Yes Item Count: 100000 Common Item Count: 0 Tick Rate: 1000 Use Direct Writes: No Summary File: NIProvSummary.out Stats File: NIProvStats Write Stats Interval: 5 Display Stats: true Update Rate: 100000 Latency Update Rate: 10 Refresh Burst Size: 10 Item File: 350k.xml Data File: MsgData.xml Packing: No Service ID: 1 Service Name: NI\_PUB --- OVERALL SUMMARY --- Overall Statistics: Images sent: 100000 Updates sent: 5754945 CPU/Memory samples: 12 CPU Usage max (%): 27.41 CPU Usage min (%): 0.00 CPU Usage avg (%): 23.92 Memory Usage max (MB): 2191.73 Memory Usage min (MB): 2191.73 Memory Usage avg (MB): 2191.73

**Code Example 8: upajNIProvPerf Summary File Sample**

#### **6.7.2 upajNIProvPerf Statistics File Sample**

UTC, Images sent, Updates sent, CPU usage (%), Memory (MB) 2013-03-11 18:20:37, 0, 42673, 361700, 66.67, 2191.73 2013-03-11 18:20:42, 0, 57327, 393174, 0.00, 2191.73 2013-03-11 18:20:47, 0, 0, 498371, 3.70, 2191.73 2013-03-11 18:20:52, 0, 0, 500400, 0.00, 2191.73 2013-03-11 18:20:57, 0, 0, 500100, 0.00, 2191.73 2013-03-11 18:21:02, 0, 0, 500200, 0.00, 2191.73 2013-03-11 18:21:07, 0, 0, 500100, 0.00, 2191.73 2013-03-11 18:21:12, 0, 0, 500200, 0.00, 2191.73 2013-03-11 18:21:17, 0, 0, 500100, 0.00, 2191.73

**Code Example 9: upajNIProvPerf Statistics File Sample**

### **6.7.3 upajNIProvPerf Console Output Sample**

020: UpdRate: 100080, CPU: 0.00%, Mem: 2191.73MB 025: UpdRate: 100020, CPU: 0.00%, Mem: 2191.73MB 030: UpdRate: 100040, CPU: 0.00%, Mem: 2191.73MB 035: UpdRate: 100020, CPU: 0.00%, Mem: 2191.73MB 040: UpdRate: 100040, CPU: 0.00%, Mem: 2191.73MB 045: UpdRate: 100020, CPU: 0.00%, Mem: 2191.73MB

**Code Example 10: upajNIProvPerf Console Output Sample**

# **Chapter 7 upajTransportPerf**

### **7.1 Overview**

**upajTransportPerf** measures the performance of the various API transport layers. **upajTransportPerf** does not use OMM messages, instead sending opaque content with minimal encoding and decoding. To enforce the proper ordering of data, **upajTransportPerf** embeds a sequence number in each buffer.

**upajTransportPerf** can act as a server or client. A typical use case is to start **upajTransportPerf** as a server and then start **upajTransportPerf** as a client to connect to the server.

# **7.2 Threading and Scaling**

The Transport API allows calls from multiple threads, such that applications can scale their work across multiple cores (via multi-threading) to handle multiple connections. To support multi-threading, each application must enable global locking when calling **Transport.initialize()** to ensure that shared resources in the Transport API are protected.

You can configure **upajTransportPerf** for multiple threads by using the **-threads** option. The result depends on whether the application is run as a server or client.

- **•** When running as a server, each thread is used to balance incoming connections (similar to **upajProvPerf**).
- **•** When running as a client, each thread creates its own connection (similar to **upajConsPerf**).

The main thread monitors the other threads and collects and reports their statistics.

# **7.3 upajTransportPerf Life Cycle**

The lifecycle of **upajTransportPerf** is divided into the following phases:

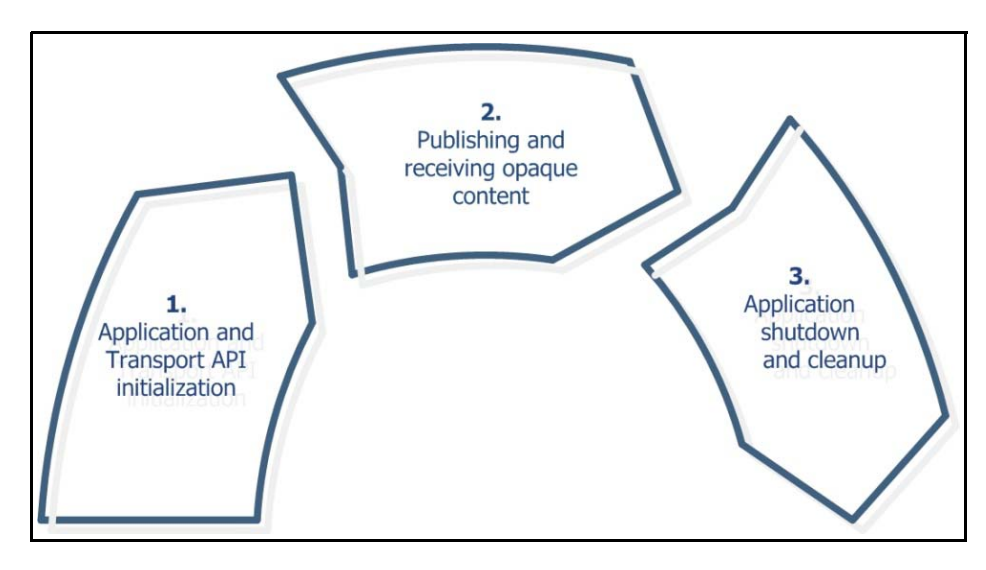

**Figure 16. upajTransportPerf Lifecycle 1**

**1.** Application and Transport API initialization.

**upajTransportPerf** loads its configuration, initializes the Transport API, and starts the transport thread(s) that read and write data. The main thread now:

- If acting as server, accepts client connections and passes them to one of the transport threads.
- If acting as client, connects out to server.
- Periodically collects and writes statistics from the transport thread(s) for the remainder of the test.
- **2.** Publishing and receiving opaque content.

The transport thread performs the following actions until its run time expires:

- Adds new connections passed from the main thread.
- Sends bursts of messages on existing connections, as specified by command line arguments.
- Uses remaining time segments to read from the transport and process incoming data.
- **3.** Application shutdown and cleanup.

The transport thread stops. The main thread collects any remaining data from the transport threads, cleans them up, and writes the final summary statistics. Finally, the main thread uninitializes the Transport API, cleans up remaining resources, and exits.

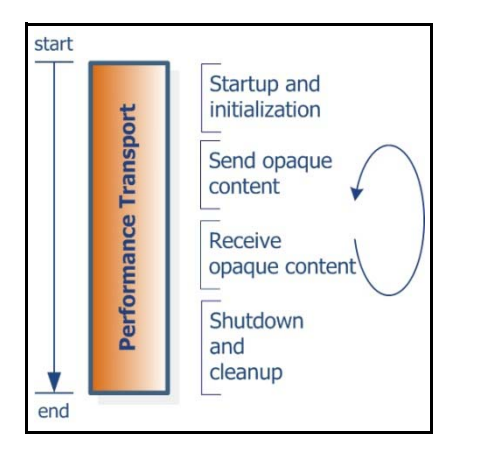

**Figure 17. upajTransportPerf Application Flow**

### <span id="page-46-0"></span>**7.4 Message Payload**

**upajTransportPerf** writes a message of the configured size obeying the following rules:

- **•** The message starts with an 8-byte sequence number, which is checked by the receiver of the message.
- **•** If the message contains a timestamp, the stamp is added after the sequence number as an 8-byte integer.
- The remainder of the message is set to zeros.

### **7.5 Latency Measurement**

**upajTransportPerf** writes a timestamp (with nanosecond granularity) as part of the message payload (as described in [Section](#page-46-0)  [7.4\)](#page-46-0). To determine latency, the receiving **upajTransportPerf** reads the timestamp and compares it to the current time.

#### **Transport Performance Latency Measurement Sequence:**

- **1.** Get the current time (**t1**).
- **2.** Obtain an output buffer using **Channel.getBuffer()**.
- **3.** Encode the message, including time **t1**.
- **4.** Pass the message to the API, which passes it to underlying transport.

To determine latency, the consuming application reads the timestamp from the payload and compares it against the current time.

# **7.6 upajTransportPerf Configuration Options**

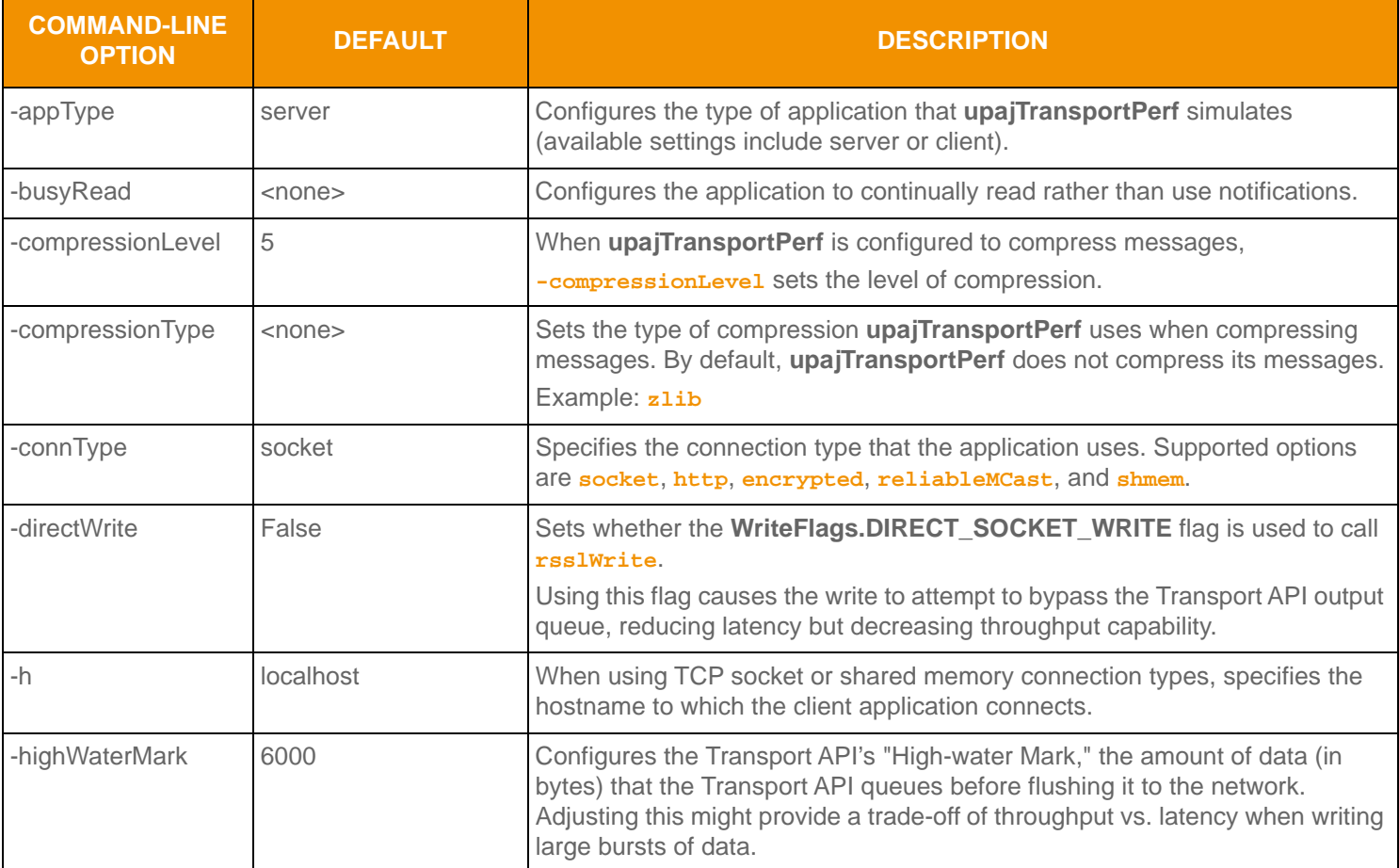

**Table 5: upajTransportPerf Configuration Options** 

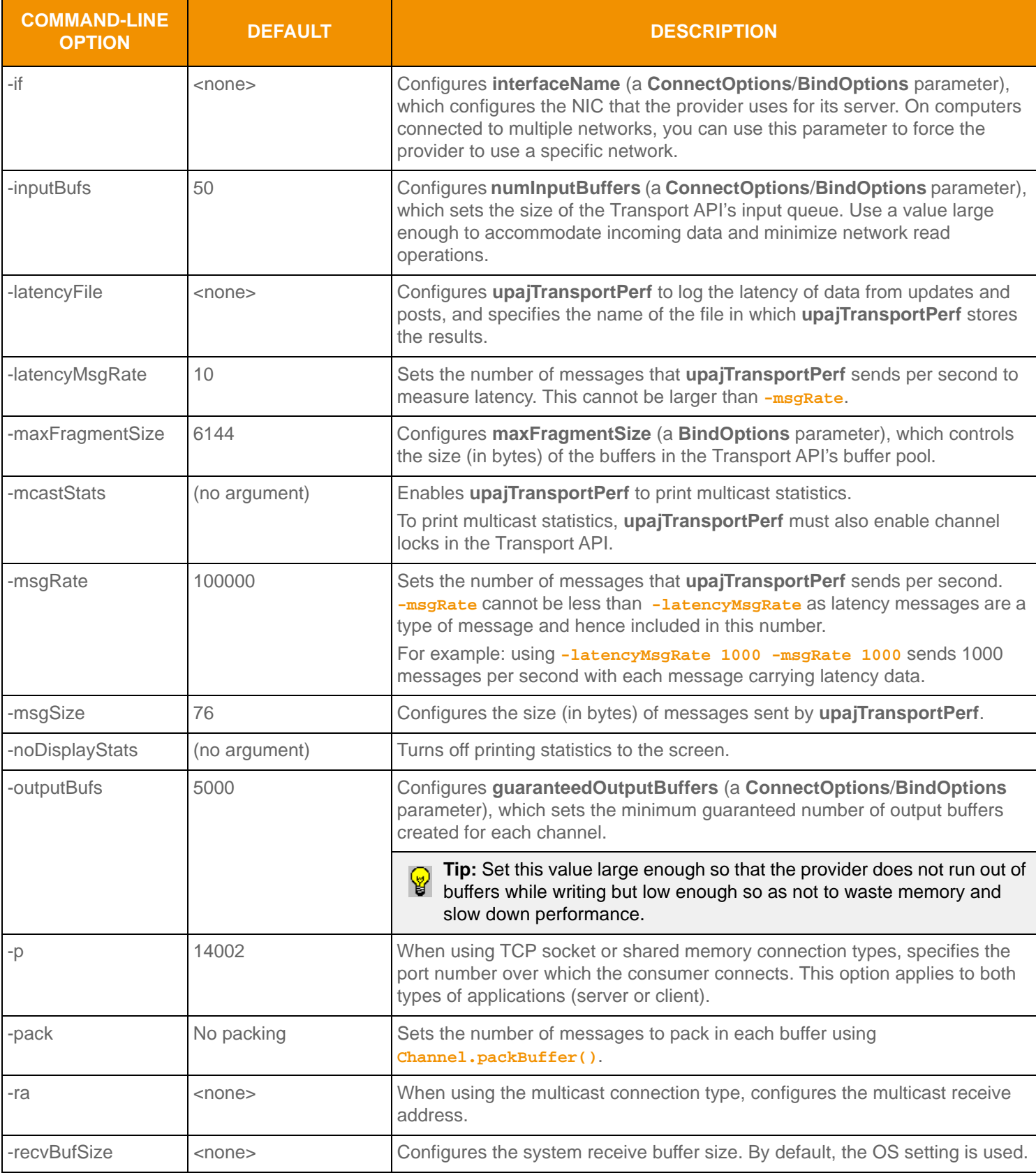

**Table 5: upajTransportPerf Configuration Options (Continued)**

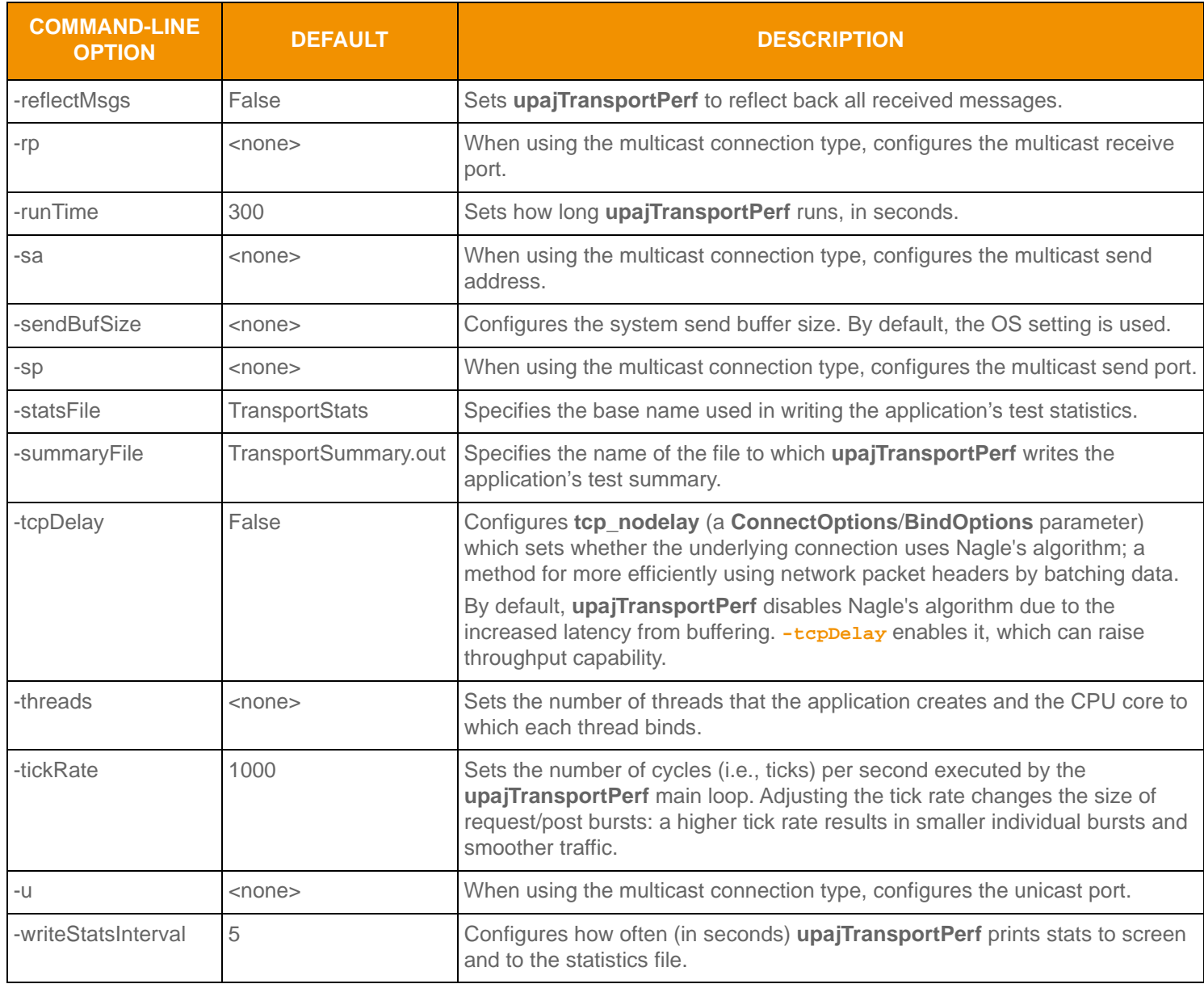

**Table 5: upajTransportPerf Configuration Options (Continued)**

### **7.7 Input**

**upajTransportPerf** does not require input files.

### **7.8 Output**

During the test, **upajTransportPerf** records the following statistics:

- **•** Message rate (sent and received)
- Data rate (sent and received)
- **•** Latency statistics
- **•** CPU and memory usage

**Note:** The data sent rate is taken from **Channel.write()**'s **bytesWritten** parameter. This value includes any internal headers used in transport, packing, and/or compression. The data received rate is based on message lengths returned from **Channel.read()**, which does not indicate whether data was compressed and does not include any transport header overhead. As a result, rates may differ between the sender and receiver.

For more detailed output file information, refer to [Section 10.](#page-65-0)

#### **7.8.1 upajTransportPerf Summary File Sample**

```
--- TEST INPUTS ---
                Runtime: 180 sec
        Connection Type: socket
               Hostname: localhost
                   Port: 14002
               App Type: client
           Thread Count: 1
              Busy Read: No
               Msg Size: 76
               Msg Rate: 100000
       Latency Msg Rate: 10
         Output Buffers: 5000
      Max Fragment Size: 6144
       Send Buffer Size: 0(use default)
       Recv Buffer Size: 0(use default)
        High Water Mark: 0(use default)
       Compression Type: none(0)
      Compression Level: 5
         Interface Name: (use default)
            Tcp_NoDelay: Yes
              Tick Rate: 1000
      Use Direct Writes: No
       Latency Log File: (none)
           Summary File: TransportSummary_24806.out
             Stats File: TransportStats
```

```
 Write Stats Interval: 5
          Display Stats: Yes
                Packing: No
--- OVERALL SUMMARY ---
Statistics: 
  Latency avg (usec): 19.896
  Latency std dev (usec): 160.616
  Latency max (usec): 5304.720
  Latency min (usec): 9.052
  Sampling duration(sec): 179.98
  Msgs Sent: 17998200
  Msgs Received: 17999300
  Data Sent (MB): 1355.99
  Data Received (MB): 1304.58
  Avg. Msg Sent Rate: 100000
  Avg. Msg Recv Rate: 100006
  Avg. Data Sent Rate (MB): 7.53
  Avg. Data Recv Rate (MB): 7.25
  CPU/Memory samples: 36
  CPU Usage max (%): 0.18
  CPU Usage min (%): 0.00
  CPU Usage avg (%): 0.00
  Memory Usage max (MB): 31.20
  Memory Usage min (MB): 21.93
  Memory Usage avg (MB): 28.90
  Process ID: 24806
```
**Code Example 11: upajTransportPerf Summary File Sample**

#### **7.8.2 upajTransportPerf Statistics File Sample**

UTC, Msgs sent, Bytes sent, Msgs received, Bytes received, Latency msgs received, Latency avg (usec), Latency std dev (usec), Latency max (usec), Latency min (usec), CPU usage (%), Memory (MB) 2013-05-14 06:35:59, 498000, 39342000, 499100, 37931600, 50, 206.135, 954.202, 5304.720, 9.902, 0.18, 21.93 2013-05-14 06:36:04, 500000, 39500000, 500000, 38000000, 50, 14.107, 2.554, 19.491, 9.227, 0.00, 21.99 2013-05-14 06:36:09, 500000, 39500000, 500000, 38000000, 50, 14.836, 2.667, 19.105, 10.180, 0.00, 21.99 2013-05-14 06:36:14, 500000, 39500000, 500000, 38000000, 50, 14.720, 2.710, 19.046, 9.721, 0.00, 21.99 2013-05-14 06:36:19, 500000, 39500000, 500000, 38000000, 50, 14.434, 2.293, 19.497, 10.722, 0.00, 21.99 2013-05-14 06:36:24, 500000, 39500000, 500000, 38000000, 50, 14.133, 2.401, 19.122, 9.683, 0.00, 21.99 2013-05-14 06:36:29, 500000, 39500000, 500000, 38000000, 50, 14.878, 2.527, 19.159, 9.773, 0.00, 21.99 2013-05-14 06:36:34, 500000, 39500000, 500000, 38000000, 50, 14.874, 2.719, 20.240, 10.386, 0.00, 23.96 2013-05-14 06:36:39, 500000, 39500000, 500000, 38000000, 50, 14.460, 2.303, 19.820, 9.975, 0.00, 23.96

**Code Example 12: upajTransportPerf Statistics File Sample**

#### **7.8.3 upajTransportPerf Console Output Sample**

```
030:
  Sent: MsgRate: 100000, DataRate: 7.534MBps
Recv: MsgRate: 100000, DataRate: 7.248MBps
  Latency (usec): Avg: 14.133 StdDev: 2.401 Max: 19.122 Min: 9.683, Msgs: 50
  CPU: 0.00% Mem: 21.99MB
035:
  Sent: MsgRate: 100000, DataRate: 7.534MBps
  Recv: MsgRate: 100000, DataRate: 7.248MBps
  Latency (usec): Avg: 14.878 StdDev: 2.527 Max: 19.159 Min: 9.773, Msgs: 50
  CPU: 0.00% Mem: 21.99MB
040:
  Sent: MsgRate: 100000, DataRate: 7.534MBps
  Recv: MsgRate: 100000, DataRate: 7.248MBps
  Latency (usec): Avg: 14.874 StdDev: 2.719 Max: 20.240 Min: 10.386, Msgs: 50
  CPU: 0.00% Mem: 23.96MB
045:
  Sent: MsgRate: 100000, DataRate: 7.534MBps
  Recv: MsgRate: 100000, DataRate: 7.248MBps
  Latency (usec): Avg: 14.460 StdDev: 2.303 Max: 19.820 Min: 9.975, Msgs: 50
  CPU: 0.00% Mem: 23.96MB
050:
  Sent: MsgRate: 100000, DataRate: 7.534MBps
  Recv: MsgRate: 100000, DataRate: 7.248MBps
  Latency (usec): Avg: 14.213 StdDev: 2.291 Max: 19.355 Min: 10.093, Msgs: 50
  CPU: 0.00% Mem: 29.23MB
```
**Code Example 13: upajTransportPerf Console Output Sample**

# **Chapter 8 Performance Measurement Scenarios**

# **8.1 Interactive Provider to Consumer, Through TREP**

You can measure interactive providers by connecting upajConsPerf to an ADS, the ADS to an ADH,<sup>1</sup> and finally the ADH with an instance of **upajProvPerf**. You can perform this test with caching enabled or disabled in the ADH or ADS, as **upajProvPerf** acts as the cache of record in this scenario.

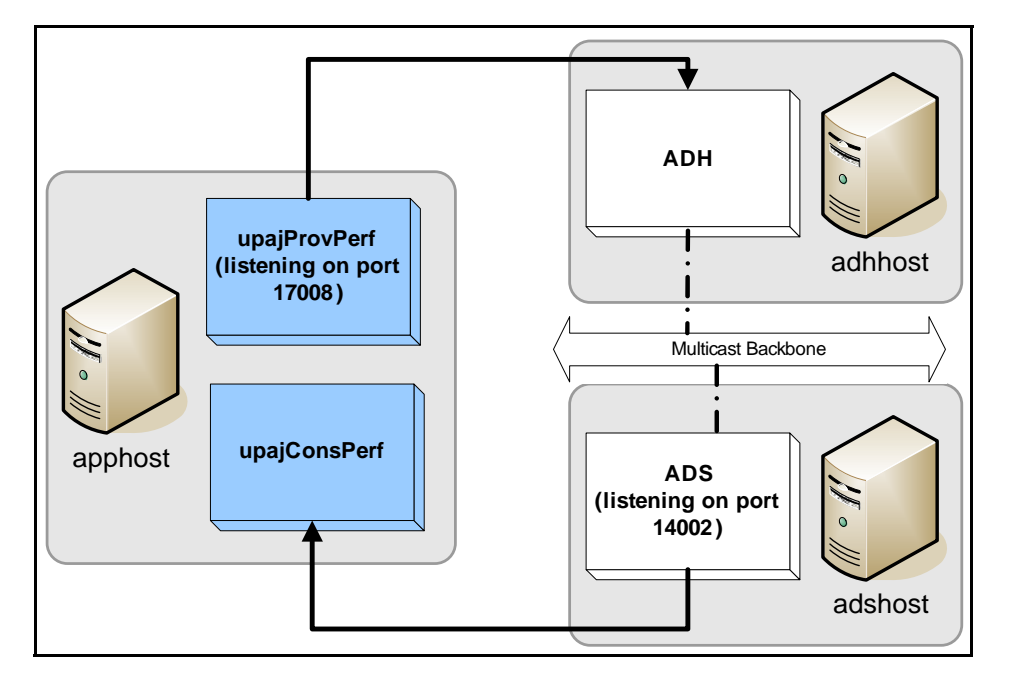

<span id="page-53-0"></span>**Figure 18. Interactive Provider to Consumer on TREP**

#### **To run a basic performance measurement:**

To run a basic performance measurement using a setup like the one pictured in [Figure 18,](#page-53-0) run **upajProvPerf** and **upajConsPerf** with the following commands:<sup>2</sup>

```
java com.thomsonreuters.upa.perftools.upajprovperf.upajProvPerf -p 17008 -serviceName TEST_FEED
java com.thomsonreuters.upa.perftools.upajconsperf.upajConsPerf -h adshost -p 14002 -serviceName 
        TEST_FEED
```
<sup>1.</sup> Via the RRCP backbone.

<sup>2.</sup> The options on these command lines assume TEST\_FEED is the service being used and 17008 is the port number. Modify these example values as necessary.

# **8.2 Interactive Provider to Consumer, Direct Connect**

You can measure the interactive providers of data by connecting **upajConsPerf** directly to **upajProvPerf**.

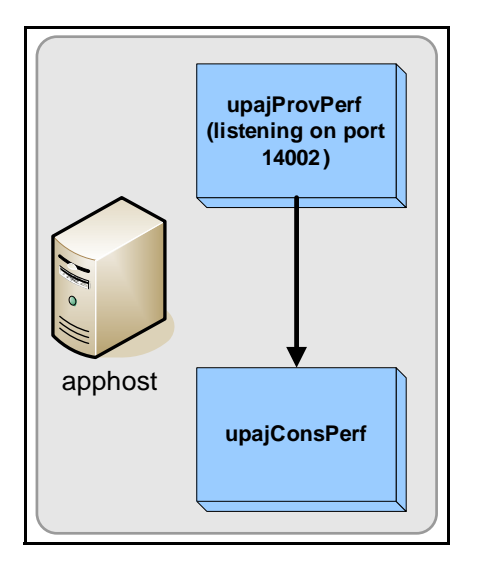

**Figure 19. Interactive Provider to Consumer, Direct Connect**

#### **To run a basic performance measurement:**

Using their default configuration options, you can run this test without any additional command-line options. Simply run the provider and consumer applications as follows:

```
java com.thomsonreuters.upa.perftools.upajprovperf.upajProvPerf
```
java com.thomsonreuters.upa.perftools.upajconsperf.upajConsPerf

# **8.3 Non-Interactive Provider to Consumer, Through TREP**

You can measure non-interactive providers on TREP by connecting **upajConsPerf** to an ADS, the ADS with an ADH,<sup>3</sup> and finally the **upajNIProvPerf** to the ADH. The ADH must have caching enabled, because it acts as the cache of record in this scenario.

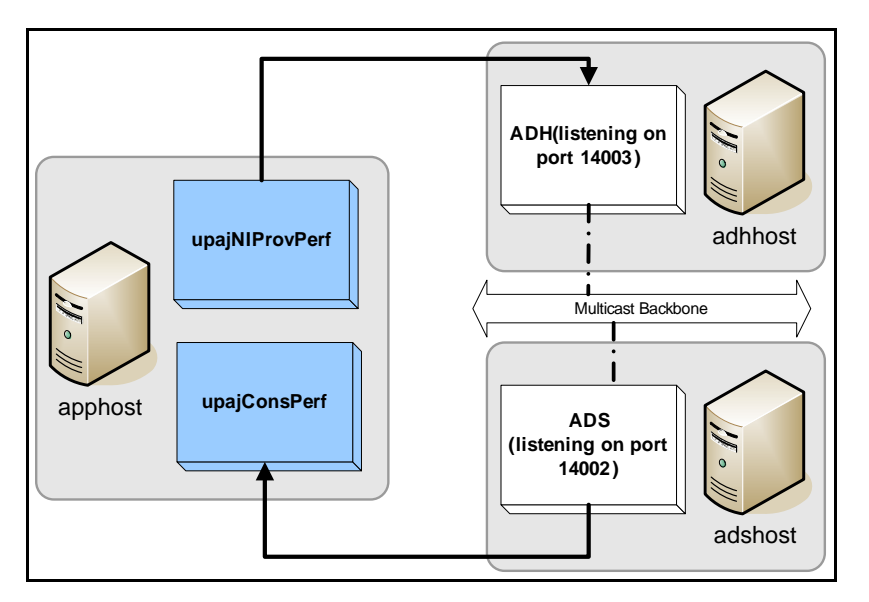

<span id="page-55-0"></span>**Figure 20. NIProv to Consumer on the TREP**

**upajConsPerf** may receive a Closed status if it requests an item not yet provided by **upajNIProvPerf** to the ADH cache. To ensure the test completes successfully, you must do either one of the following:

- **1.** Preload the ADH cache. **upajNIProvPerf** must have provided refreshes for all of its items to the ADH before **upajConsPerf** connects to the ADS.
- **2.** Configure the ADH to provide temporary refreshes in place of the uncached items. **upajConsPerf** knows to allow these images, and does not count them towards the image retrieval time, due to their Suspect data state.

For more details on this configuration, refer to the *ADH Software Installation Manual*.

#### **To run a basic performance measurement:**

To run a basic performance measurement using a setup like the one pictured in [Figure 20,](#page-55-0) run **upajNIProvPerf** and **upajConsPerf** with the following command-line options:4

java com.thomsonreuters.upa.perftools.upajniprovperf.upajNIProvPerf -h adhhost -p 14003 -serviceName TEST\_FEED

java com.thomsonreuters.upa.perftools.upajconsperf.upajConsPerf -h adshost -p 14002 -serviceName TEST\_FEED

<sup>3.</sup> Via the RRCP backbone.

<sup>4.</sup> These options assume the provided service is TEST\_FEED. Modify the example's values as necessary.

# **8.4 Consumer Posting on the TREP**

To measure posting performance on the TREP, connect the **upajConsPerf** to an ADS, the ADS to an ADH,<sup>5</sup> and finally the **upajNIProvPerf** to the ADH. The ADH must have caching enabled, because it acts as the cache of record in this scenario. As the posted messages return from the TREP, the consumer can distinguish them via the presence of their **PostUserInfo**. When configured to do so, **upajConsPerf** embeds timestamps in some of its posts which it uses to measure round-trip latency.

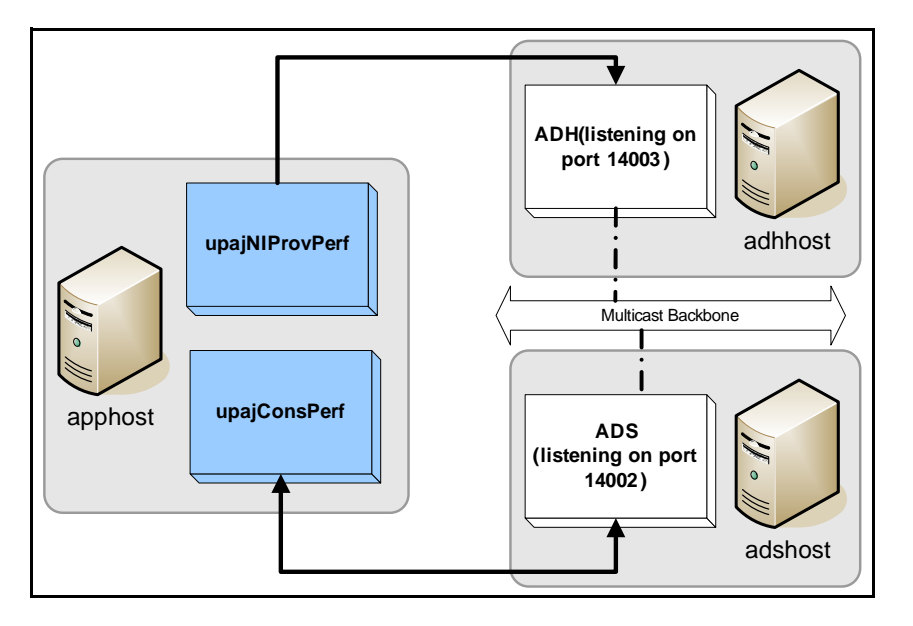

<span id="page-56-0"></span>**Figure 21. Consumer Posting to TREP**

In this case, **upajNIProvPerf** provides service and items. Update traffic is optional. If you want to test posting without updates, configure **upajNIProvPerf** by specifying **-updateRate 0 -latencyUpdateRate 0** in the command line.

Additionally, if you want only posting traffic, you do not need to run a provider application. You can configure the TREP to provide the necessary service information and refresh content. For more details on this configuration, refer to the *ADH Software Installation Manual*.

#### **To run a basic performance measurement:**

To run a basic performance measurement using a setup like the one pictured in [Figure 21,](#page-56-0) run **upajNIProvPerf** and **upajConsPerf** as follows:<sup>6</sup>

java com.thomsonreuters.upa.perftools.upajniprovperf.upajNIProvPerf -h adhhost -p 14003 -serviceName TEST\_FEED

java com.thomsonreuters.upa.perftools.upajconsperf.upajConsPerf -h adshost -p 14002 -serviceName TEST FEED -postingRate 10000 -postingLatencyRate 10

<sup>5.</sup> Via the RRCP backbone.

<sup>6.</sup> These options assume TEST\_FEED is the service being provided. Modify the example values as necessary.

# **8.5 Transport Performance, Direct Connect with TCP**

You can measure the performance of the transport<sup>7</sup> in a direct connect scenario. This test can determine the throughput and latency you can achieve using different transport types supported in the Transport API. This scenario shows the TCP Socket transport type.

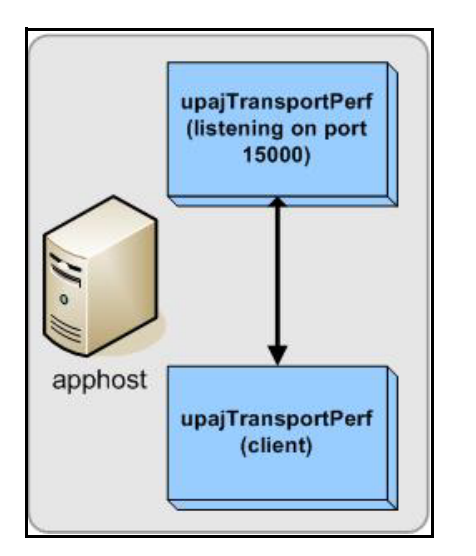

<span id="page-57-0"></span>**Figure 22. Transport Performance, TCP Direct Connect**

#### **To run a basic performance measurement:**

To run a basic performance measurement using the setup pictured in [Figure 22](#page-57-0), run two instances of **upajTransportPerf** as follows:

```
upajTransportPerf -p 15000 -runTime 900 -connType socket -msgRate 100000 -latencyMsgRate 1000
         -tickRate 1000 -appType server
upajTransportPerf -p 15000 -connType socket -runTime 60 -latencyMsgRate 0 -msgRate 0 -tickRate 1000
```
-appType client

<sup>7.</sup> Other than timestamp and sequence number encoding and decoding, this application does not perform other content operations or inspections.

# **8.6 Transport Performance, Direct Connect with TCP, Reflection**

To measure latency across hosts, **upajTransportPerf** supports reflecting messages. When reflecting is enabled, instead of **upajTransportPerf** producing its own messages, each read message is written back as-is to the same connection. Reflecting is enabled by the **-reflectMsgs** command-line option and may be done by servers or clients.

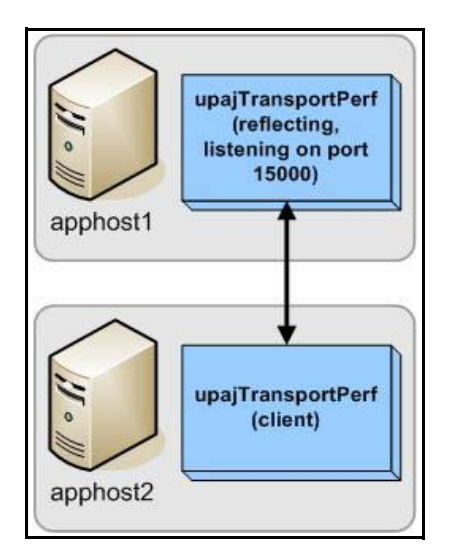

#### <span id="page-58-0"></span>**Figure 23. Transport Performance, TCP Direct Connect with Reflection**

#### **To run a Basic Performance Measurement:**

-msgRate 100000 -latencyMsgRate 1000

To run a basic performance measurement using a setup like the one pictured in [Figure 23,](#page-58-0) run two instances of **upajTransportPerf** with the following command-line options:

```
upajTransportPerf -p 15000 -runTime 900 -connType socket -tickRate 1000 -appType server -reflectMsgs
upajTransportPerf –h apphost1 -p 15000 -connType socket -runTime 60 -tickRate 1000 -appType client
```
Transport API 3.3.x Java Edition – Open Source Performance Tools Guide 51 ETAJ330PETOO.190

# **8.7 Transport Performance, Direct Connect with Multicast**

Because of the nature of multicast, both applications are configured as clients. Also, this example uses separate 'send' and 'receive' networks.

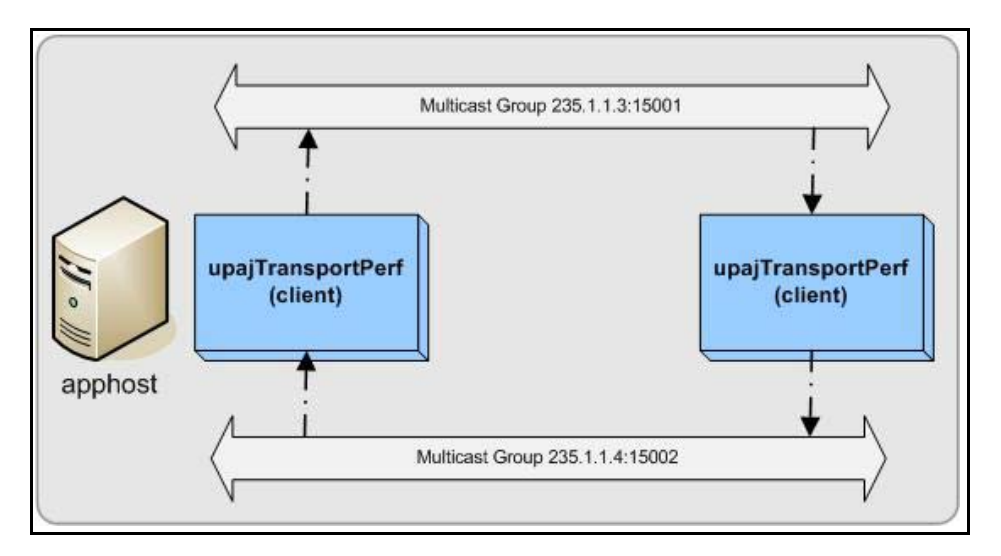

<span id="page-59-0"></span>**Figure 24. Transport Performance, Multicast Direct Connect**

#### **To run a basic performance measurement:**

To run a basic performance measurement using a setup like the one pictured in [Figure 24,](#page-59-0) run two instances of **upajTransportPerf** as follows:

```
upajTransportPerf -runTime 90 -connType reliableMCast -u 12345 -sp 15001 -sa 235.1.1.3 -rp 15002
         -ra 235.1.1.4 -latencyMsgRate 1000 -msgRate 10000 -tickRate 1000 -appType client
```
upajTransportPerf -u 14006 -sp 15002 -sa 235.1.1.4 -rp 15001 -ra 235.1.1.3 -connType reliableMCast -runTime 60 -appType client -msgRate 0 -latencyMsgRate 0 -tickRate 1000

# **8.8 Transport Performance, Direct Connect with Shared Memory**

The following example uses a small **maxFragmentSize** to reduce the size of the shared memory segment and uses the **-threads** option. The provider and consumer each use one thread: the provider thread is bound to core 0, and the consumer thread is bound to core 1. Such a setup presumes the system has at least two cores.

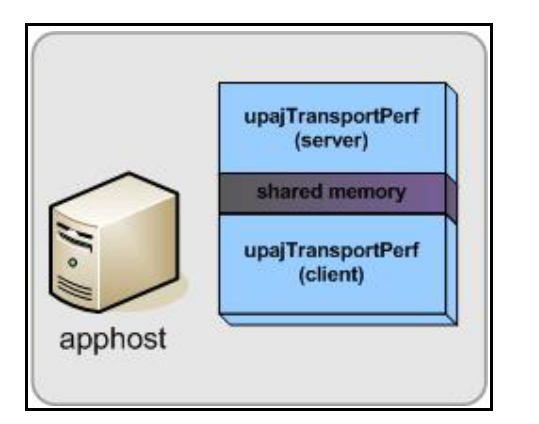

<span id="page-60-0"></span>**Figure 25. TransportPerf, Shared Memory Direct Connect**

#### **To run a basic performance measurement:**

To run a basic performance measurement using a setup like the one pictured in [Figure 25,](#page-60-0) run two instances of **upajTransportPerf** as follows:

```
upajTransportPerf -p 15000 -runTime 90 -connType shmem -msgRate 10000 -latencyMsgRate 1000
         -tickRate 1000 -appType server -outputBufs 9000 -maxFragmentSize 256 –threads 0
upajTransportPerf -p 15000 -connType shmem -runTime 60 -latencyMsgRate 0 -msgRate 0 -tickRate 1000
         -appType client –threads 1
```
# <span id="page-61-0"></span>**Chapter 9 Input File Details**

### **9.1 Message Content File and Format**

The message data XML file (**MsgData.xml**) provided with the Performance Suite describes sample data for the refreshes, updates, and posts encoded by the tools. You can customize **MsgData.xml** to suit desired test scenarios.

The XML file must contain data for:

- **•** One refresh message.
- **•** At least one update message.
- **•** At least one post message, if posting from **upajConsPerf**.
- **•** At least one generic message, if configured for exchanging generic messages.

Refresh data provides the image for each item provided by **upajProvPerf** or **upajNIProvPerf**. When providing updates, provider tools encode update messages in a round-robin manner for each item. Likewise, when posting, the **upajConsPerf** encodes posts in a round-robin fashion for each item.

### **9.1.1 Encoding Fields**

Performance tools can encode in their fields any of the primitive types supported by the Transport API.

For types such as **Real.value(String)** and **Date.value(String)**, the input follows the conversion format of the Transport API's string conversion function (e.g. **Real.value(String)**, **Date.value(String)**).

Each field must have the correct type for its ID according to the dictionary loaded by the tool. Fields are validated by the message data parser.

#### **9.1.2 Sample Update Message**

```
<updateMsg>
     <dataBody>
         <fieldList entryCount="13">
             <fieldEntry fieldId="1025" dataType="RSSL_DT_TIME" data=" 14:40:32:000"/>
             <fieldEntry fieldId="3855" dataType="RSSL_DT_UINT" data="52832000"/>
             <fieldEntry fieldId="115" dataType="RSSL_DT_ENUM" data="2"/>
             <fieldEntry fieldId="1000" dataType="RSSL_DT_RMTES_STRING" data="-"/>
             <fieldEntry fieldId="22" dataType="RSSL_DT_REAL" data="401.50"/>
             <fieldEntry fieldId="114" dataType="RSSL_DT_REAL" data="3.49"/>
             <fieldEntry fieldId="30" dataType="RSSL_DT_REAL" data="18"/>
             <fieldEntry fieldId="25" dataType="RSSL_DT_REAL" data="401.54"/>
             <fieldEntry fieldId="31" dataType="RSSL_DT_REAL" data="10"/>
             <fieldEntry fieldId="293" dataType="RSSL_DT_RMTES_STRING" data="NAS"/>
             <fieldEntry fieldId="3298" dataType="RSSL_DT_ENUM" data="43"/>
             <fieldEntry fieldId="296" dataType="RSSL_DT_RMTES_STRING" data="NAS"/>
             <fieldEntry fieldId="3297" dataType="RSSL_DT_ENUM" data="43"/>
         </fieldList>
     </dataBody>
</updateMsg>
```
**Code Example 14: Sample Update Message**

## **9.2 Item List File**

The Item List File configures the full list of items as requested by **upacConsPerf** or published by **upacNIProvPerf**. Each entry specifies the item's name and how it is requested. The file must contain enough entries to satisfy the number of items needed by the respective tool.

The sample file **350k.xml** contains 350,000 items, some of which allow posting.

### **9.2.1 Item Attributes**

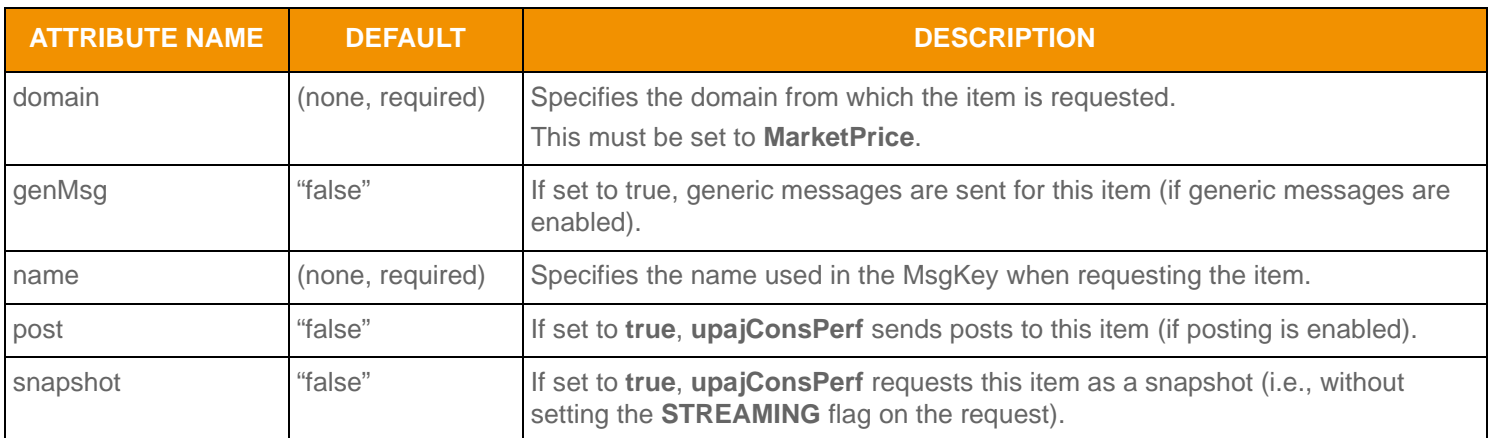

**Table 6: Item Attributes** 

#### **9.2.2 Sample Item List File**

<itemList>

```
 <item domain="MarketPrice" name="RDT1" post="true" genMsg="true" />
     <item domain="MarketPrice" name="RDT2" post="true" />
     <item domain="MarketPrice" name="RDT3" post="true" />
     <item domain="MarketPrice" name="RDT4" post="true" />
     <item domain="MarketPrice" name="RDT5" post="true" />
     <item domain="MarketPrice" name="RDT6" post="true" />
     <item domain="MarketPrice" name="RDT7" post="true" />
     <item domain="MarketPrice" name="RDT8" />
     <item domain="MarketPrice" name="RDT9" />
     <item domain="MarketPrice" name="RDT10" />
     <item domain="MarketPrice" name="RDT11" />
     <item domain="MarketPrice" name="RDT12" />
     <item domain="MarketPrice" name="RDT13" />
     <item domain="MarketPrice" name="RDT14" />
     <item domain="MarketPrice" name="RDT15" />
     <item domain="MarketPrice" name="RDT16" />
     <item domain="MarketPrice" name="RDT17" />
     <item domain="MarketPrice" name="RDT18" />
</itemList>
```
**Code Example 15: Sample Item List File**

# <span id="page-65-0"></span>**Chapter 10 Output File Details**

# **10.1 Overview**

Applications in the Performance Suite send similar output to the console and to files. Each application can configure its output using the configuration parameters:

- **• writeIntervalStats** (1 to *n*): The interval (in seconds) at which timed statistics are written to files.
- **• noDisplayStats**: Disables statistics output to the console.

Providers and consumers output different statistics but in a similar fashion. Each application can be configured to output a summary file, a statistics file, and in the case of the consumer, a latency file comprised of individual latencies for each received latency item.

# **10.2 Output Files and Their Descriptions**

You can configure the names of output files, though applications append the client number to their stats and latency files. So for example, a horizontal scaling test with two consumer threads produces two statistics files: **ConsStats1.csv** and **ConsStats2.csv**.

Default output filenames (and the associated parameters you use to generate the files) are as follows:

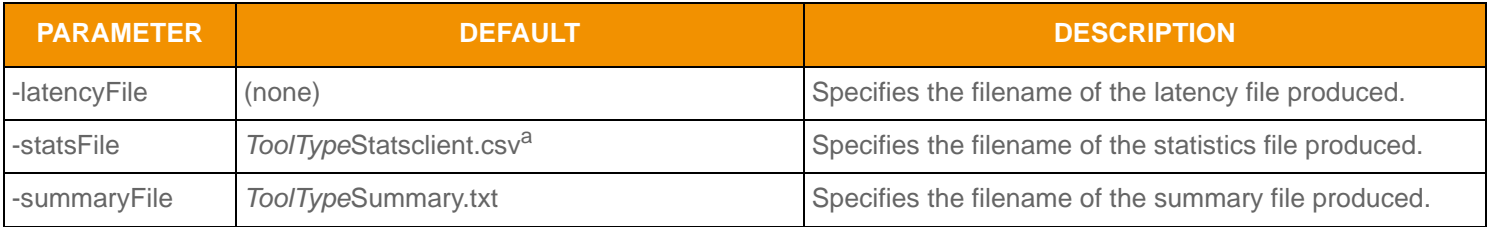

**Table 7: Performance Suite Applications and Associated Configuration Files**

a. Where *ToolType* is either **Cons**, **Prov**, **NIProv**, or **Transport**.

# **10.3 Latency File**

The latency file is a comma-separated value file containing individual latencies, in microseconds, for timestamps received during the test. It is only created by **upajConsPerf** and **upajTransportPerf**.

**Note:** Due to the potentially large amount of output in scenarios that use a high latency message rate, this file is not produced by default.

The interval in seconds that statistics are written to the file is controlled by the **writeStatsInterval** configuration parameter, which defaults to **5**.

```
Message type, Send time, Receive time, Latency (usec)
Upd, 353725032296, 353725032521, 225
Upd, 353725045319, 353725045569, 250
Upd, 353725092300, 353725092521, 221
Pst, 353724892323, 353724894740, 2417
Pst, 353724925257, 353724926441, 1184
Pst, 353725105324, 353725106762, 1438
Upd, 353725359645, 353725359859, 214
Upd, 353725610354, 353725610619, 265
```
**Code Example 16: Sample ConsLatency.csv Showing Update and Post latencies during a Test Run**

# **10.4 File Import**

You can import output **.csv** files into data analysis software. For example, you can use Microsoft Excel and Microsoft Access to import and quickly analyze your test results. Shown below are graphs created in Excel after importing a statistics **.csv** file for a test run. Note that these are sample graphs and do not imply the real performance results of the tool suite.

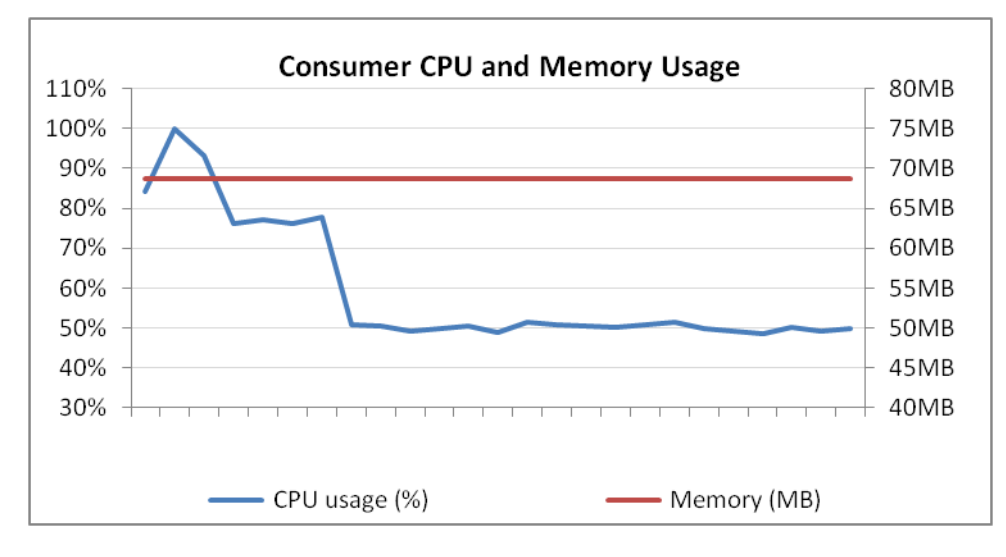

**Figure 26. Sample Excel Graph from ConsStats1.csv**

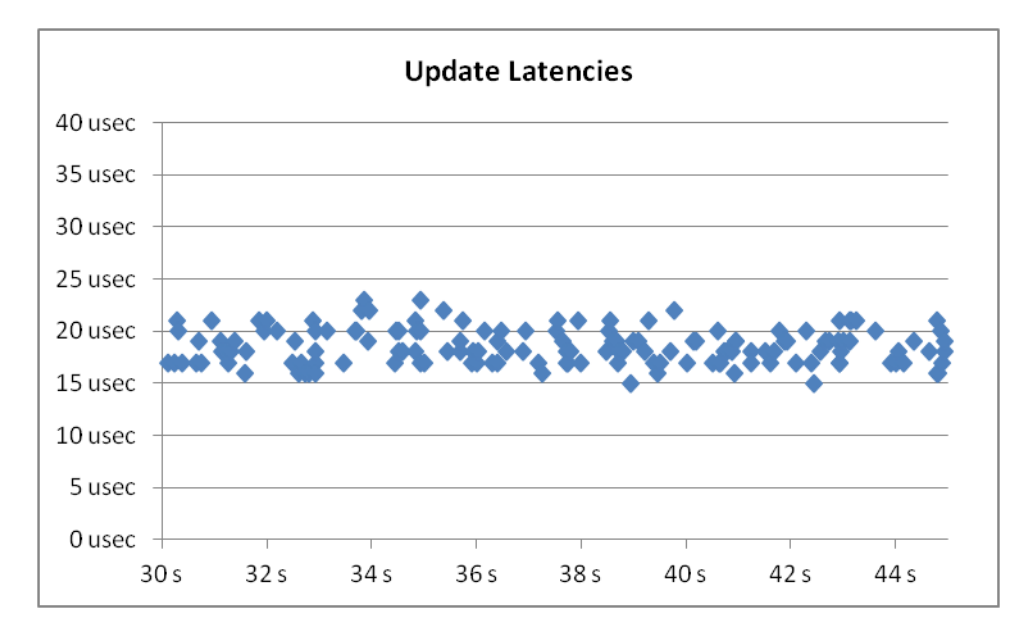

**Figure 27. Sample Excel Graph of Latencies Over a 15-second Steady State Interval from ConsLatency1.csv**

# **Chapter 11 Performance Best Practices**

# **11.1 Overview**

The Performance Test Tools Suite leverages a number of features of the Transport API to achieve high throughput and low latency when sending and receiving messages. This section briefly describes test tool features, the features' benefits, and how the tools use them. For more details on each feature, refer to the *Transport API Developers Guide*.

## **11.2 Transport Best Practices**

### **11.2.1 rsslRead**

When calling **Channel.read()**, the **ReadArgs.readRetVal** parameter indicates whether more content is available for immediate processing. Because this content might have already been read from the underlying transport, an I/O notifier might not inform an application that this content is available. When the value is greater than **TransportReturnCodes.SUCCESS** (**0**), the application should call **Channel.read()** again without waiting for further notification. Even if no message was returned, **Channel.read()** can return a value greater than **TransportReturnCodes.SUCCESS**.

All applications follow a reading model that leverages the Transport API's queuing and notification mechanisms to read quickly without making unnecessary function calls:

- **1.** Wait for notification on the descriptors associated with a channel using its preferred I/O notifier. The application will only call **Channel.read()** on channels that indicate the presence of readable data.
- **2.** Keep calling **Channel.read()** as long as the return value is greater than **TransportReturnCodes.SUCCESS**. Such return values indicate that there is still data to process in the Transport API's input buffer.

### **11.2.2 rsslWrite, rsslFlush**

To make efficient use of underlying transport method calls, the **Channel.write()** method passes messages to an outbound queue of the specified priority, rather than immediately writing the message to the network. **Channel.write()** indicates that there is queued content by returning a value greater than **TransportReturnCodes.SUCCESS**.

The network write occurs if:

- The application calls **Channel.flush()**.
- The **WriteFlags.DIRECT SOCKET WRITE** flag is passed into the **Channel.write()** method.
- The amount of queued data reaches a configurable highwater mark (i.e., using the **-highWaterMark** option), which causes **Channel.write()** to pass queued content to the underlying transport.

You can use a simple algorithm to write large amounts of content efficiently while still maintaining low latency:

- Write all currently desired content via **Channel.write()**, relying on the highwater mark to periodically flush.
- When there is no more content to write, call **Channel.flush()** to flush any remaining data. After all data is written to the network, **Channel.flush()** returns **TransportReturnCodes.SUCCESS**.

**Note:** A positive value returned from **Channel.write()** means there is queued content. It is not passed to the underlying transport unless the application performs one of the previously mentioned actions.

Transport API Performance Tools observe the following model when writing message bursts:

- **1.** Write the entire burst of messages using **Channel.write()**.
- **2.** After the burst finishes, check the return value from the last call to **Channel.write()**. If the value is greater than **TransportReturnCodes.SUCCESS**, data remains in the Transport API's output queue. Use the channel's selector in conjunction with an I/O notifier to notify the application when it can flush remaining data.
- **3.** Call **Channel.flush()** on channels indicated by the notifier. Continue to invoke the notifier and **Channel.flush()** until all data is successfully provided to the underlying transport.

Each application has a command-line option (**-highWaterMark**) for adjusting the high-water mark.

### **11.2.3 Packing**

To efficiently use buffer space, reduce the number of writes to the transport,<sup>1</sup> and improve throughput, applications can use the **Channel.packBuffer()** method to pack multiple messages into a single buffer. Each call to **Channel.packBuffer()** adds another message to the existing buffer. Though packing messages can help increase throughput, overall effects will vary depending on the type of transport you use. In general:

- Slower transports benefit more than faster transports
- More saturated transports benefit more than less-saturated ones.

Because packing adds latency, it is important that you weigh the trade-offs when deciding to employ packing. For example, if 15 messages are packed into a single buffer, the first message will sit in the buffer longer before being written than the last message added to the buffer. An application can reduce this latency by sending the packed buffer before it is full, often through the use of a timing mechanism that indicates a latency threshold has been reached. In general, the more messages packed into a buffer, the higher the latency penalty.

**upajProvPerf** and **upajNIProvPerf** perform the following steps when configured to pack buffers:

- **1.** Get a packable buffer of a specified size, using **Channel.getBuffer()**.
- **2.** Encode messages into the buffer, calling **Channel.packBuffer()** after each message is encoded.
- **3.** After the configured number of messages are packed or when the buffer is full, **Channel.write()** is called to pass the packed buffer to the Transport API.

### **11.2.4 High-water Mark**

Higher throughput is usually achieved by making a small number of large writes to the transport instead of doing a large number of small writes. For example, writing one 6000-byte buffer is generally more efficient than writing 1000 six-byte buffers. To achieve higher efficiencies, the Transport API employs the concept of a high-water mark. When the application calls **Channel.write()**, the Transport API does not always immediately pass the buffer to the transport; instead, the Transport API passes data to the transport after the size of its buffer reaches the high-water mark.<sup>2</sup> Note that the high-water mark applies to written data and not to the number of bytes requested in the call to **rsslGetBuffer**.

For example, assume a high-water mark of 6144 bytes. If an application gets a buffer, encodes 500 bytes of content, and passes this to **Channel.write()**, the high-water mark will be triggered after thirteen buffers. At that point, the Transport API's output queue will contain thirteen buffers, each with approximately 500 bytes that it can pass to the underlying transport, instead of passing one at a time.

You can configure each individual connection's high-water mark. The application can also invoke data being passed to the underlying transport by using the **Channel.flush()** routine or passing the **WriteFlags.DIRECT\_SOCKET\_WRITE** flag to **Channel.write()**.

<sup>1.</sup> Reducing underlying transport header overhead.

<sup>2.</sup> As previously noted, the application can invoke data being passed to the transport through the use of **Channel**. **flush()** or the **WriteFlags.DIRECT\_SOCKET\_WRITE** flag.

Note the throughput and latency implications, and balance the use of the high-water mark and **Channel.flush()** accordingly:

- In high-throughput situations, it is better to make large writes to achieve higher efficiencies (i.e., in this case use the high-water mark).
- In low-throughput situations, data might linger in Transport API queues for longer periods and thus incur latency (i.e., in this case, use **Channel.flush()**).

### **11.2.5 Direct Socket Write**

The **Channel.write()** method can be instructed to attempt to pass data directly to the underlying transport by specifying the **WriteFlags.DIRECT\_SOCKET\_WRITE** flag when calling **Channel.write()**. This flag causes the Transport API to check its current outbound queue depths:

- If the queues are empty, the Transport API passes data directly to the underlying transport, bypassing all queuing logic and delays.
- If the queues are not empty, the Transport API adds data to the appropriate queue, with queued content being passed to the underlying transport in the appropriate order.<sup>3</sup>

Using this option can reduce latency,<sup>4</sup> as the message might not get queued. However this option also reduces throughput and increases CPU usage due to more frequent socket writes. You can offset the loss in throughput by packing buffers, though doing so can increase packing latency.

#### **11.2.6 Nagle's Algorithm**

For TCP socket connection types, you can set the underlying transport to use Nagle's Algorithm to combine small content fragments into larger network frames. While this algorithm reduces transport overhead (optimizing bandwidth usage), it also increases latency, especially when sending small messages at lower data rates.

To minimize latency, the Performance Tools use **tcp\_nodelay** (a **ConnectOptions** parameter), which disables Nagle's Algorithm. However, you can reenable this feature using the **-tcpDelay** option. For further details, refer to each tool's list of available options.

#### **11.2.7 System Send and Receive Buffers**

For TCP socket connections, the OS uses system send and receive buffers for exchanging content. When the Transport API flushes data to the underlying transport, it passes through these system buffers. During times of high throughput, the application might provide data faster than the underlying transport can send it. If this happens, the system buffers can fill up, and as a result, the underlying transport refuses to accept data. In this case, the transport accepts new data only after some of its buffered content is sent and acknowledged.

If the user instructs the Transport API to pass queued data to the underlying transport but the OS cannot accept additional content at the time, **Channel.write()** or **Channel.flush()** will return a positive return value. A positive value indicates that content has been queued in the Transport API and the application should flush it at a subsequent time. However, this state is not considered a failure condition, and the Transport API still has the data in its buffers. In this situation, the OP\_WRITE selection key can be added to the channel's selector, which notifies the application when it can pass additional content to the OS.

You can configure the system's send and receive buffer sizes in the OS, as detailed in OS-specific documentation. Additionally, the Transport API allows users to configure this via the **ConnectOptions**, **BindOptions**, and to dynamically increase or decrease buffer size during runtime using the **Channel.ioctl()** call.

<sup>3.</sup> As determined by the various priorities with which the content was written and the flush strategy you configure.

<sup>4.</sup> As long as the underlying transport can accept the content.

### **11.2.8 Transport API Buffering**

The Transport API uses various optimization techniques for efficient input and output of content, many revolving around preallocated buffers which minimize memory creation and destruction. Pre-allocated buffers queue outbound data as well as read large byte-streams from underlying transports.

When a connection is established, the maximum size buffer is negotiated, allowing the Transport API to create input and output buffers that work well with respect to that connection. Because input and output strategies have different challenges, these pre-allocated buffer pools are handled differently depending on whether they are input or output buffers.

#### **11.2.8.1 Input Buffering**

The Transport API input buffer is created as one large continuous block of memory, controlled by **numInputBuffers** (configured via **ConnectOptions** or **BindOptions**). The number of bytes created in the input buffer is determined by the configured value multiplied by the negotiated **maxFragmentSize**. Having one large block of memory allows **Channel.read()** to get as many bytes from a single call to the underlying transport as possible. When the input buffer holds data, the Transport API determines message boundaries and returns a single message to the user. As the application makes subsequent **Channel.read()** calls, additional messages are dispatched from the input buffer. After fully processing the input buffer, the Transport API goes back to the underlying transport to again fill the input buffer.

The intent is to have the Transport API read only when needed and to read as much as possible. The amount of data the Transport API actually reads from the network depends on the number of input buffers and the amount of data that the OS has available at that time.

#### **11.2.8.2 Output Buffering**

Output buffering is handled differently from input buffering. Because each buffer can be written as a different priority, a continuous block of memory will not work. The Transport API creates the configured number of buffers, treating each buffer as a separate entity. Such a division allows the use of multiple buffers simultaneously, as well as allowing buffers to co-exist in different priority-based output queues.

You should configure the number of output buffers according to the application's expected output load. The **guaranteedOutputBuffer** setting controls the number of output buffers available exclusively to that channel, where all of these buffers are created up-front. When the channel runs on a server application, you can also configure the **maxOutputBuffers**, allowing the application to use buffers from the server's shared buffer pool. The shared pool is grown ondemand, but allows for connections under heavy load to temporarily grab a buffer for use. When returned to the shared pool, another channel can then use this same buffer. This enables the server to balance the memory usage of pre-allocated guaranteed output buffers with the traffic spike tolerance of a dynamic shared buffer pool.

Increasing the number of output buffers can improve performance when sending high volumes. An application should be aware of trade-offs of using too much memory and thus potentially slowing the process. If the receiving process cannot keep up with the send rate, a condition can develop for the sender where all output buffers are in use, waiting to be transmitted. The number of output buffers can be dynamically grown using **Channel.ioctl()** or, more commonly, the connection is terminated as a result.

#### **11.2.8.3 Fragmentation**

The negotiated maximum buffer size is the maximum size that the application will send in a single buffer. In cases where an application uses **Channel.getBuffer()** to request a buffer with a size larger than the maximum, the requested size will be returned to the user. When the content passes to **Channel.write()**, the Transport API fragments the content on behalf of the application, breaking apart larger content into individual buffers whose individual sizes do not exceed the agreed upon maximum. On the receiving side, the Transport API reassembles the fragments back into a single buffer containing all relevant content.

This transport level fragmentation incurs multiple copies and potential memory allocations. To avoid such overhead, applications should ensure that the maximum buffer size (**BindOptions.maxFragmentSize**) is large enough for commonly sent messages to fit into a single buffer.
#### **11.2.9 Compression**

The Transport API supports the use of data compression. Generally, compressing data reduces the amount of data passed to the underlying transport. But compression has some drawbacks to consider:

- Compression requires additional processing.<sup>5</sup>
- Compression copies data: as the user-provided buffer is read by the compression algorithm, output data is compressed into a different buffer. As a result, compression will generally require more buffers from the Transport API's buffer pool.

**upajTransportPerf** exposes the option to enable compression using **-compressionType** and **-compressionLevel**.

### **11.3 Encoder and Decoder Best Practice: Single-Pass Encoding**

Transport API Performance Tools encode data so as to minimize copying. Thus, the application encoding process begins by starting with the top-level container and working down in a linear fashion.

For example, when encoding a Market Price message, the message header is encoded ( $MSq.$ encode**Init()**), followed by the field list payload (**FieldList.encodeInit()** … **FieldList.encodeComplete()**). After the payload is encoded, message encoding is completed (**Msg.encodeComplete()**).

Encoding the field list prior to the message header would require it to be encoded into a temporary buffer which would then be passed to the message encoder (**Msg.encode()**). This approach would incur multiple buffer allocations and copies to complete encoding.

### **11.4 Other Practices: JVM Priming**

The JVM performs just-in-time compilation and optimization of executing bytecode. This takes processing time and affects latency values during the start-up state of performance applications. JVM priming reduces the impact of this start-up overhead and can be enabled by using the -primeJVM option.

JVM priming is accomplished by sending a snapshot request for all items before sending the actual streaming requests for the items. Latency measurements are only taken for updates so refreshes from the snapshot requests are used to prime the JVM. This results in lower latency values in the start-up state.

<sup>5.</sup> Overhead will vary based on the type of compression used and the level of compression applied.

# **Appendix A Troubleshooting**

#### **A.1 Can't Connect**

There are many reasons why a consumer or provider might not be able to connect. Several common ones are listed below:

- **•** Check the consumer's and provider's **serviceName** parameters. These must match. The consumer will wait until the service is available and accepting requests.
- **•** Check the ADH (**adhmon**) and ADS (**adsmon**) to see whether the desired service is up.
- Check the ADH's configuration to make sure that the provider's host is listed in the **hostList** configuration setting.
- **•** Check that the provider is listening on the correct TCP Port.
- **•** Check that the consumer is connecting to the correct **hostName** and TCP Port.
- In direct-connect mode, start the provider first, then start the consumer. Starting the consumer first results in a connection timeout, which creates a (by default) 15 second delay until the client retries the connection attempt.
- **•** When connecting through TREP, check that the desired service is up on both the ADH and ADS before starting the consumer (or wait the appropriate amount of time.) Starting the consumer too quickly results in a connection retry after (by default) 15 seconds.

#### **A.2 Not Achieving Steady State**

There are several reasons why a consumer might not reach a steady state:

- **•** The **steadyStateTime** value may be too small. When publishing in latency mode or at high update rates, providers will take longer to process image requests. For example, if **steadyStateTime** is set to **30s** but the provider can publish only 2,500 images per second, the consumer times out before it receives its 100,000 images.
- The provider might be overloaded. If the provider is publishing at or near 100% CPU for its configured update rate, it will be either unable or barely able to service incoming image requests, which causes images to trickle back to the consumer.
- The consumer might be overloaded.
- If using a non-interactive provider application, the provider and consumer watch lists might not match, resulting in the consumer application requesting items that never appear in the ADH cache.

## **A.3 Consumer Tops Out but Not at 100% CPU**

In some cases, when connecting to TREP, the consumer appears to be overloaded even though no thread is using the maximum CPU. Such a situation might be a symptom of a bottleneck on the ADS, which can be resolved by increasing the size of the **guaranteedOutputBuffers** and **maxOutputBuffers** to 5,000 in **rmds.cnf**:

```
[...]
*ads*maxOutputBuffers : 5000
*ads*guaranteedOutputBuffers : 5000
[...]
```
**Figure 28. ADS rmds.cnf**

While this may increase the overall throughput, it can also increase message latency.

#### **A.4 Initial Latencies Are High**

- Initial latencies during startup and immediately following the transition to steady state might be high. At high update rates, the system processes its entire overhead for updates plus all refresh traffic, resulting in an increased workload and higher latency. It can take several seconds for the system to "settle" following the transition to steady state. Increasing the provider's output buffers might help.
- The JVM performs just-in-time compilation and optimization of executing bytecode. This takes processing time and affects latency values during the start-up state of performance applications. JVM priming is used to reduce the impact of this startup overhead. This feature can be enabled by using the -primeJVM option.

### **A.5 Latency values Are Very High**

- **•** Run the applications on the same machine.
- **•** Use a reliable clock to gather timestamp information.
- **•** Perform appropriate system-wide tuning.
- Consider packing messages into the same buffer. It is possible that the connection type cannot sustain the data rate when sent as individual messages.

**•**

© 2016 - 2019 Thomson Reuters. All rights reserved.

Republication or redistribution of Thomson Reuters content, including by framing or similar means, is prohibited without the prior written consent of Thomson Reuters. 'Thomson Reuters' and the Thomson Reuters logo are registered trademarks and trademarks of Thomson Reuters and its affiliated companies.

Any third party names or marks are the trademarks or registered trademarks of the relevant third party.

Document ID: ETAJ330PETOO.190 Date of issue: 15 March 2019

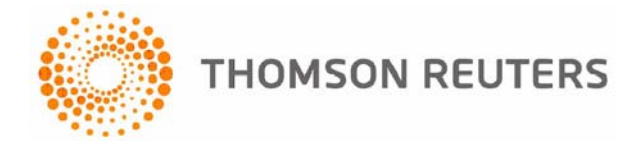